**Česká zemědělská univerzita v Praze**

**Provozně ekonomická fakulta**

**Katedra informačních technologií**

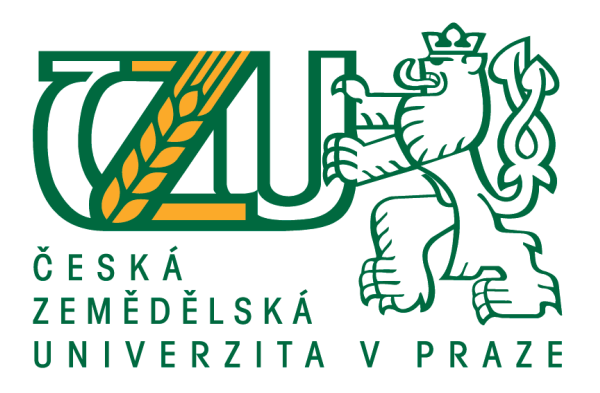

**Bakalářská práce**

**Mobilní aplikace pro horolezce**

**Karel Fafílek**

**© 2019 ČZU v Praze**

# ČESKÁ ZEMĚDĚLSKÁ UNIVERZITA V PRAZE

Provozně ekonomická fakulta

# ZADÁNÍ BAKALÁŘSKÉ PRÁCE **Karel Fafílek** Informatika Název práce Mobilní aplikace pro horolezce Název anglicky **Mobile application for climbers**

#### Cíle práce

Cílem práce je navrhnout mobilní aplikaci určenou pro horolezce, která usnadní hledání lezeckých oblastí a konkrétních lezeckých cest. Dílčím cílem práce je analýza konkrétních požadavků zvolené komunity uživatelů a vytvoření finálního UI s ohledem na moderní postupy a UX.

#### Metodika

Teoretická část bakalářské práce bude založena na studiu odborných informačních zdrojů zabývajících se UX a UI designem se zvláštním důrazem na vývoj mobilních aplikací. Následně bude provedena komplexní analýza požadavků zvolené komunity uživatelů. Na základě prototypového přístupu bude následně vytvářen vlastní návrh aplikace. Vytvářené UI bude postupně testováno z hlediska požadavků uživatelů, použitelnosti a UX pomocí vhodně zvolených metod testování. Syntézou poznatků rešeršní a praktické části práce budou formulovány závěry bakalářské práce.

Oficiální dokument \* Česká zemědělská univerzita v Praze \* Kamýcká 129, 165 00 Praha 6 - Suchdol

#### Doporučený rozsah práce

 $30 - 40$  stran

#### Klíčová slova

UX, UI, mobilní aplikace, horolezectví

#### Doporučené zdroje informací

GALITZ, W O. The essential guide to user interface design : an introduction to GUI design principles and techniques. Indianapolis: Wiley, 2007. ISBN 978-0-470-05342-3.

KRUG, Steve. Web design: nenutte uživatele přemýšlet!. Brno: Computer Press, 2003. ISBN 80-722-6892-9.

LACKO, L. Vývoj aplikací pro Android. Brno: Computer Press, 2015. ISBN 978-80-251-4347-6. LUBBERS, P. - ALBERS, B. - SALIM, F. HTML5 : programujeme moderní webové aplikace. Brno: Computer Press, 2011. ISBN 978-80-251-3539-6.

PILGRIM, M. Ponořme se do HTML5. Praha: CZ.NIC, 2015. ISBN 978-80-905802-6-8.

Předběžný termín obhajoby 2018/19 LS-PEF

Vedoucí práce Ing. Petr Benda, Ph.D.

#### Garantující pracoviště

Katedra informačních technologií

Elektronicky schváleno dne 4. 9. 2018

Ing. Jiří Vaněk, Ph.D. Vedoucí katedry

Elektronicky schváleno dne 19. 10. 2018 Ing. Martin Pelikán, Ph.D.

Děkan

V Praze dne 23.01.2019

Oficiální dokument \* Česká zemědělská univerzita v Praze \* Kamýcká 129, 165 00 Praha 6 - Suchdol

### **Čestné prohlášení**

Prohlašuji, že svou bakalářskou práci "Mobilní aplikace pro horolezce" jsem vypracoval samostatně pod vedením vedoucího bakalářské práce a s použitím odborné literatury a dalších informačních zdrojů, které jsou citovány v práci a uvedeny v seznamu použitých zdrojů na konci práce. Jako autor uvedené bakalářské práce dále prohlašuji, že jsem v souvislosti s jejím vytvořením neporušil autorská práva třetích osob.

V Praze dne 13.03.2019

### **Poděkování**

Rád bych touto cestou poděkoval Ing. Petrovi Bendovi, Ph.D. za vedení bakalářské práce a ochotnou spolupráci.

# **Mobilní aplikace pro horolezce**

#### **Souhrn**

Bakalářská práce se zabývá návrhem mobilní aplikace určené pro horolezce. Aplikace usnadní hledání lezeckých oblastí a konkrétních lezeckých cest. První část práce objasní platformy chytrých telefonů, typy aplikací z hlediska vývoje a dále metody vývoje mobilních aplikací.

Následně definuje pojem uživatelské rozhraní chytrých telefonů a poukáže na aktuální trendy grafického rozhraní chytrých telefonů. Dále definuje UI specifikaci a pojem uživatelský prožitek včetně způsobu jeho testování.

Na základě nabytých znalostí bude v praktické části zvolena metoda vývoje aplikace. Následuje analýza požadavků cílové skupiny na funkce v aplikaci pomocí dotazníkového šetření. Výsledky analýzy povedou k vytvoření UI specifikace mobilní aplikace. Na základě UI specifikace bude vytvořen prototyp aplikace, pomocí kterého proběhne uživatelské testování z hlediska požadavků uživatel, použitelnosti aplikace a celkového uživatelského prožitku. Na základě výsledků testování bude aplikace zhodnocena.

**Klíčová slova:** UX, UI, mobilní aplikace, horolezectví, uživatelské testování, prototyp, analýza

# **Mobile application for climbers**

#### **Summary**

This Bachelor thesis deals with mobile app designing. The application is designed for easier finding climbing areas and climbing routes. The first part explains smartphone platforms, aplication types in terms of development, and method of developing mobile applications. Then contains definition of the smartphone user interface and points to the current trends of the smarphone graphical interface. It furher defines the UI specification and the user experience, including the way it is tested.

On the basis of the acquired knowledge, the application develompnet method will be selected in the practical part. The following is an alalysis of the requirements of the target group on the functions in the application using questionnaire survey. The results of the analysis will lead to creation of UI specification of mobile app. Based on the UI specificaion and app prototype will be created. The prototype will be user-tested. To verify that user requirements, app usability and overall user experience are met. Based on the test results the application will be evaluated.

**Keywords:** UX, UI, mobile app, rock climbing, user testing, prototype, analysis

# Obsah

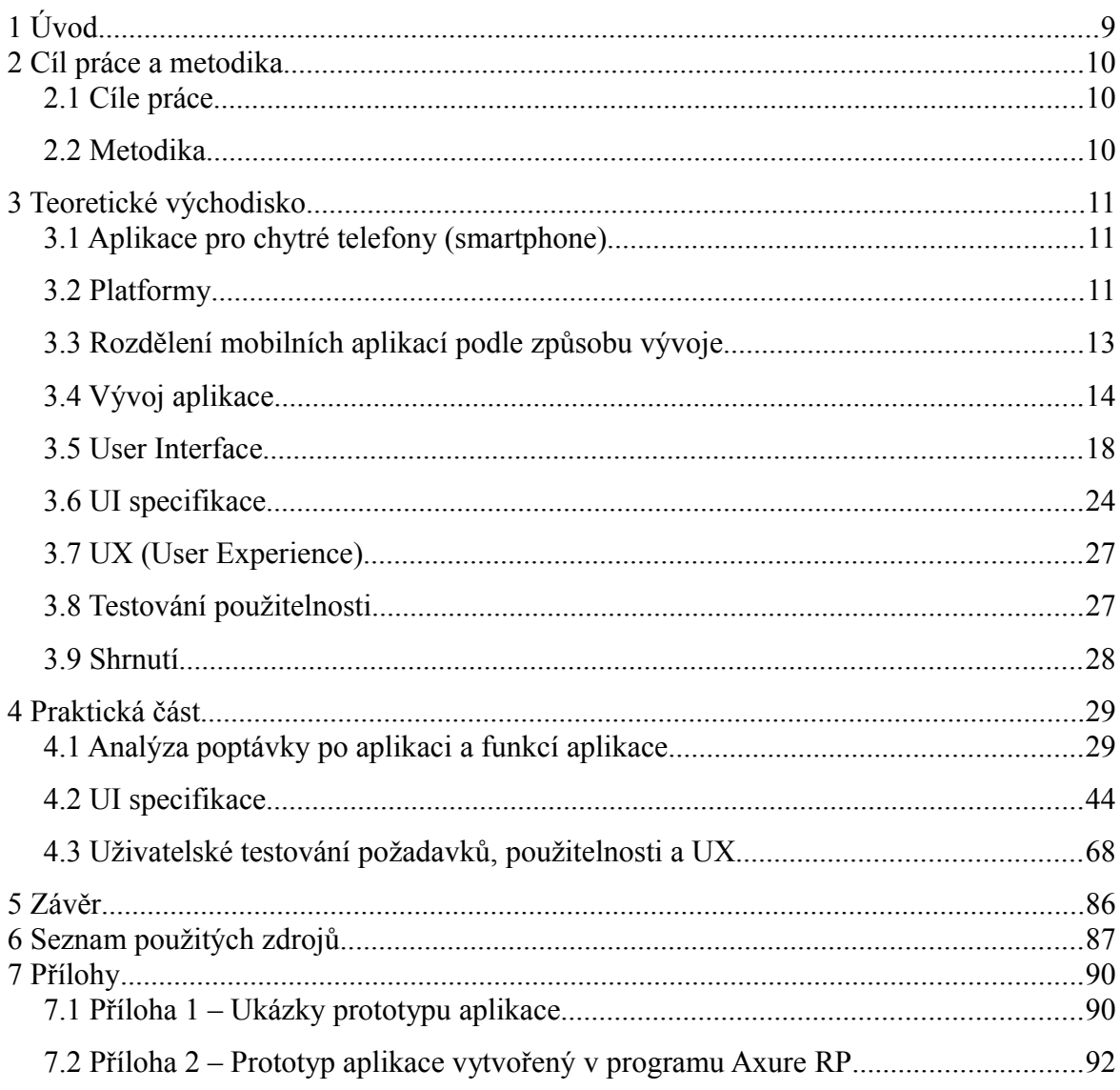

# **1 Úvod**

Horolezectví je autorovým největším koníčkem, dalo by se říci i životním stylem. Konkrétněji je to lezení na umělých stěnách a především na skalách. Ze sportovního hlediska je lezení na umělých stěnách velmi podobné tomu opravdovému lezení na skalách. Největším rozdílem je především fakt, že u lezení na umělé stěně je pomocí barevných chytů přesně definována lezecká cesta, zatímco na skále to tak snadné není. Skalní oblasti jsou zmapovány a lezecké cesty definovány nejčastěji v tištěné podobě. Tyto publikace se nazývají lezeckými průvodci. Jsou v nich seznamy lezeckých cest daných lokací s klasifikací obtížností. V minulosti některé propracovanější publikace obsahovaly i ilustrace skal, kde byly cesty přibližně zakresleny. Avšak ilustrace nebyly příliš výstižné a někdy byly vyloženě matoucí, což velmi ztížilo hledání daných lezeckých cest. Dnes vydávané publikace již často obsahují i fotografii dané skály s vyznačenými cestami. Což svým způsobem hledání skal a lezeckých cest usnadní, nicméně i přes to může být hledání značně složité. Příkladem může být, je-li skála umístěna v hlubokém lese, krajina v průběhu let změnila svou podobu, což orientaci značně komplikuje. Autor jako další nevýhodou tištěných průvodců shledává fakt, že udržet průvodce aktuální je velmi nákladné, tudíž o nově vzniklých cestách nemusí majitelé průvodců ani tušit.

Autor se i přes své dlouholeté zkušenosti s lezením na skalách často dostal do situace, kdy se daná oblast nenacházela tam, kde by se dle popisu v lezeckém průvodci měla nacházet, nebo že popis lezecké cesty nebyl dostatečně přesný pro její nalezení. Tyto a podobné problémy shledal také u většiny lezců z okruhu svých známých, bez ohledu na jejich zkušenosti se skalním lezením. Tento fakt vedl autora k zamýšlení se nad způsobem, jak hledání a mapování oblastí a cest usnadnit. Vzhledem k tomu, že autor je studentem informatiky, napadlo jej spojit moderní technologie a horolezectví formou mobilní aplikace využívající GPS. Tento nápad sklidil u horolezců z autorova okolí kladné reakce. Což autora přimělo k realizaci této myšlenky.

Aby mobilní aplikace byla v cílové skupině využívána, je nutné aby splňovala očekávání cílové skupiny z hlediska funkcí. Velmi důležitým faktorem je i to, aby se aplikace snadno používala. Touto problematikou se autor zabývá v této bakalářské práci.

## **2 Cíl práce a metodika**

#### **2.1 Cíle práce**

Cílem práce je navrhnout mobilní aplikaci určenou pro horolezce, která usnadní hledání lezeckých oblastí a konkrétních lezeckých cest. Dílčím cílem práce je analýza konkrétních požadavků zvolené komunity uživatelů a vytvoření finálního UI s ohledem na moderní postupy a UX.

### **2.2 Metodika**

Teoretická část bakalářské práce bude založena na studiu odborných informačních zdrojů zabývajících se UX a UI designem se zvláštním důrazem na vývoj mobilních aplikací. Následně bude provedena komplexní analýza požadavků zvolené komunity uživatelů. Na základě prototypového přístupu bude následně vytvářen vlastní návrh aplikace. Vytvářené UI bude postupně testováno z hlediska požadavků uživatelů, použitelnosti a UX pomocí vhodně zvolených metod testování. Syntézou poznatků rešeršní a praktické části práce budou formulovány závěry bakalářské práce.

## **3 Teoretické východisko**

#### **3.1 Aplikace pro chytré telefony (smartphone)**

V minulosti byly mobilní telefony zařízení, které sloužily pouze k účelům telefonování, popřípadě zasílání krátkých textových zpráv. Jak je již zvykem, technologie jde velmi rychle kupředu, nejinak tomu bylo i v případě mobilních telefonů. Výrobci těmto do té doby takzvaným "jednoúčelovým zařízení" přidávali všemožné funkce, čímž zvyšovali rozsah využití mobilních telefonů. Z počátku to byly jednoduché funkce, jako například kalkulačka, nebo kalendář. Poté i fotoaparát, multimediální přehrávač a podobně. Jedním z velkých převratů bylo, když mobilní telefony umožnily připojení do sítě internet a takzvané surfování na této síti. Dalším velkým převratem bylo, když mobilní telefony dostaly dotykové obrazovky. Dnes obsahují pokročilý operační systém, díky kterému je možné nainstalovat do mobilního telefonu mobilní aplikace. Z toho důvodu dnes fungují mobilní telefony téměř jako malý osobní počítač. Pro mobilní telefony, které obsahují pokročilý operační systém, se ujal název chytrý mobilní telefon, anglicky smartphone. Z tohoto důvodu jsou dnes mobilní telefony pro mnohé uživatele úplnou náhradou za fotoaparáty, hudební přehrávače, pro některé i náhradou za osobní počítač. Zkrátka se staly nedílnou součástí dnešní společnosti.

Jedna z definic mobilní aplikace je: "*Mobilní aplikace, známá také pod slangovým výrazem appka, je speciální softwarová aplikace vyrobená přímo pro mobilní zařízení jako jsou chytré telefony nebo tablety.*"(1) Slouží buďto k účelu propojení uživatele a dané funkce mobilního telefonu, nebo přidává mobilnímu telefonu funkce nové. V dnešní době existuje nespočet aplikací všeho druhu, které fungují pod různými operačními systémy pro mobilní telefony (platformami).

#### **3.2 Platformy**

#### **Android**

Android je operační systém, určený především pro mobilní zařízení, který je založen na bázi Linuxu. Stejně jako Linux se jedná o open-source platformu. (2, s.49) O jeho vývoj se stará organizace Open Handset Aliance, což je sdružení mnoha

technologických firem, v jejíž čele je společnost Google (2, s.49). Vzhledem k tomu, že se jedná o open-source platformu, je Android v dnešní době nejrozšířenější mobilní operační systém. Používá ho dnes většina společností vyrábějící mobilní telefony, jako jsou Samsung, Huawei, Xiaomi a podobně. Android umožňuje těmto výrobcům operační systém upravovat a odlaďovat pro své zařízení. Výrobci mají tedy často vlastní uživatelské rozhraní a sadu vlastních předinstalovaných aplikací. Výrobci se také starají o rozšíření případných aktualizací systému a bezpečnostních záplat. (3)

Fakt, že se jedná o nejrozšířenější operační systém a že ho mohou výrobci upravovat, má za následek velkou různorodost hardwarového vybavení mobilních telefonu. Což může vést k tomu, že mobilní telefony fungují pomalu a nestabilně.

Aplikace pro Android se oficiálně distribuuje pomocí služby Google Play, na kterou mohou vývojáři po splnění podmínek své aplikace nabízet. Na Google Play je nepřeberné množství aplikací. Tento fakt bohužel může také někdy způsobit bezpečnostní problémy. (4)

#### **iOS**

Operační systém iOS je vyvíjen společností Apple a je určen pouze pro zařízení této značky. Přesto se jedná o druhý nejrozšířenější operační systém pro mobilní telefony. (5) Systém je oproti Androidu více uzavřený, tudíž uživatel sám nemá přístup do systémových funkcí. Vzhledem k těmto faktům se tento systém vyznačuje vyšší stabilitou a optimalizací. (6)

Aplikace pro iOS jsou distribuovány oficiálně pomocí služby App Store. Tato služba je velmi podobná jako konkurence Google Play. Avšak vzhledem k striktnějším podmínkám pro vývojáře obsahuje méně aplikací, což nemusí nutně znamenat, že je horší. (7)

#### **3.3 Rozdělení mobilních aplikací podle způsobu vývoje**

#### **Nativní aplikace**

Jedná se o aplikace, které jsou vytvořeny a cíleny pouze pro jednu konkrétní platformu. (iOS, Android) Vzhledem k tomu jsou vytvářeny v konkrétním programovacím jazyce, který je podporován danou platformou. Pro iOS je to jazyk Swift, dříve to byl Objective-C. (8) Pro android je to jazyk Java. Výhodou nativní aplikace je její lepší optimalizace, díky tomu, že se pracuje pouze v rámci jedné platformy. Což je zároveň i z části nevýhodou, protože chce-li vývojář vytvořit aplikaci s totožnými funkcemi pro jinou platformu, musí ji celou znovu napsat v jiném jazyce. (9)

#### **Webové aplikace**

Jedná se o aplikace, které fungují jako webová stránka upravená pro použití na mobilních telefonech, tudíž je u nich nutnost připojení mobilního telefonu k internetu. Přistupuje se k nim skrze webové prohlížeče. Programují se v jazycích PHP, HTML, JavaScrip a dalších. Výhodou webových aplikací je, že jsou snadno naprogramovatelné a funkční na více platformách. Nevýhodou je, že skrze ně není možné přistupovat k systémovým funkcím mobilního telefonu, například fotoaparát, systémové úložiště a podobným. (9)

#### **Hybridní aplikace**

Hybridní aplikace jsou webové aplikace, které jsou zastřešeny a zobrazeny pomocí nativního prohlížeče. Těmito prohlížeči jsou UIWebView pro iOS a WebView pro android. Oproti webovým aplikacím mají již přístup k více systémovým funkcím. Jejich výhodou tedy je, že samotné jádro aplikace je stejné pro více platform. Také mohou fungovat bez připojení na internet. Nevýhodou oproti nativním je především složitější optimalizace. (10)

### **3.4 Vývoj aplikace**

Vytvoření aplikace samotné předchází nápad. Tedy prvotní myšlenka, která definuje o jakou aplikaci se bude jednat, jaké funkce bude obsahovat a pro koho bude určená. Poté se určí metoda, kterou bude vývoj aplikace proveden.

#### **Metody vývoje**

Existuje mnoho metod vývoje aplikace jmenovitě to jsou Waterfall, V-model, Inkrementální model, RAD, Agile, Iterative model, Spiral a další. (11) (12) Nejčastěji používanými jsou modely Watefall a Agile.

#### **Vodopádový model (Waterfall)**

Pro vodopádový model platí: "*Vodopádový model jasně strukturuje vývoj projektu. Máme plán, který se skládá z jednotlivých etap, jehož výsledkem je konečný produkt.*" (13) V tomto modelu jednotlivé kroky na sebe navazují jeden po druhém. Což může vést k problému, pokud je nutno provést během nějakého kroku vývoje změnu. Model je vhodný v případě, že se jedná o malý projekt a v případě jsou-li předem jasné požadavky, které se nebudou měnit. (12)

#### **Etapy vodopádového modelu**

#### **Specifikace požadavků (Analýza)**

Analýzou se přesně určí cílová skupina pro aplikaci a určí nezbytné funkce, které bude aplikace obsahovat. (13)

#### **Návrh**

U vodopádového modelu se vyvíjí obsah softwaru i navrhuje uživatelské rozhraní.

(13)

#### **Implementace**

V této etapě se vytváří zdrojoví kód a jednotlivé funkce se implementují do předem navrženého uživatelského rozhraní. (13)

#### **Integrace**

V této etapě je vytvořena aplikace jako celek. Je již funkčním stavu.

#### **Testování**

V této fázi dochází k přípravě aplikace k uvedení. Probíhá důkladné testování aplikace.

Testuje a optimalizuje se kód a zároveň se testuje uživatelské rozhraní. (13)

#### **Nasazení aplikace (Instalace)**

Aplikace se publikuje a šíří mezi uživatele.

### **Provoz (Údržba)**

Aplikaci uživatelé používají. Vývojáři se starají o její fungovaní, starají se o technickou podporu.

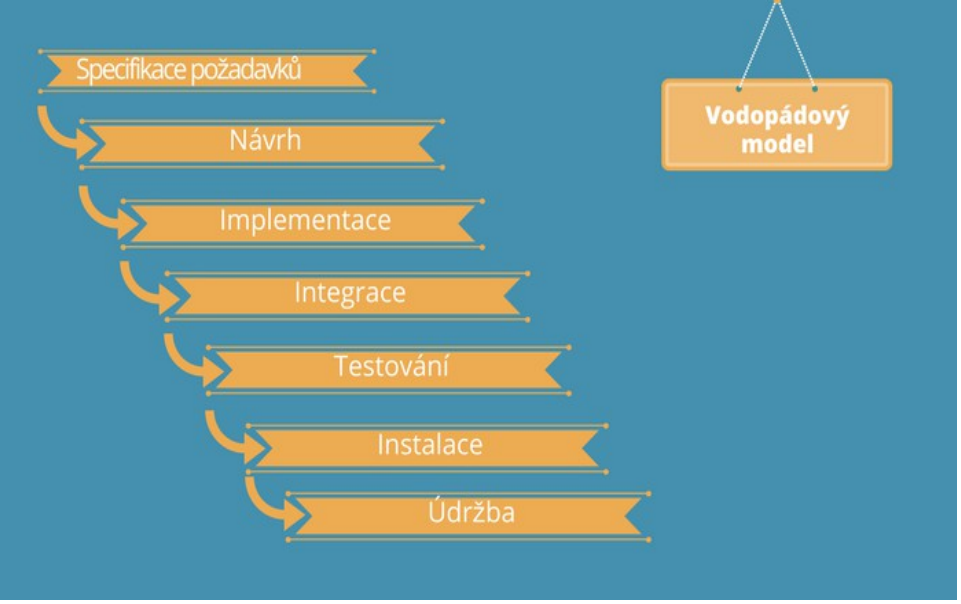

**Grafické znázornění vodopádového modelu**

 $(Zdroj: <sup>25</sup>)$  $(Zdroj: <sup>25</sup>)$  $(Zdroj: <sup>25</sup>)$ Ilustrace 1: Grafické znázornění vodopádového modelu

<span id="page-14-0"></span><sup>25</sup> Zdroj: https://1.bp.blogspot.com/-AhGtfZADd3c/WcPZNQIhIKI/AAAAAAAABGo/gkuYJeJLZMgJ0- 4DsFkv2uQ6TkYprqitwCLcBGAs/s1600/Vodopadovy%2Bmodel%2B%25281%2529.png

#### **Agilní metoda vývoje**

Jedná se o metodu flexibilní. Celý vývoj aplikace je rozdělen do cyklů. (13) Cykly se opakují a jsou mezi sebou propojeny. Výsledkem je by měla být aplikace, která je velmi dobře funkční po všech ohledech. Vývoj může trvat sice déle, ale za to díky provázanosti jednotlivých cyklů může být dosaženo lepších výsledků.

### **Části prvního cyklu agilní metody**

#### **Plánování**

V této části dojde k plánování aplikace, předběžnému návrhu funkcí aplikace, určení cílové skupiny a stanovení předpokladů k následné analýze.

#### **Analýza**

Během analýzy dojde k ověření předpokladů ohledně funkcí v aplikaci, poté určení konkrétních funkcí, které bude aplikace obsahovat.

#### **Návrh**

V této fázi dojde k návrhu aplikace. Na základě funkcí, které bude aplikace obsahovat dojde k návrhu uživatelského rozhraní.

### **Vývoj**

Během této fáze vznikne funkční prototyp aplikace určený k testování.

#### **Testování**

Testování pomocí prototypu na cílové skupině.

#### **Části dalších cyklů agilní metody (spinty)**

Jednotlivé cykly se nazývají sprinty. Což je období ve kterém se pracuje na vývoji.

(13) Tyto cykly se opakují, dokud není aplikace hotova a připravena do nasazení.

#### **Plánování**

Dochází k rozvržení práce na aplikaci.

#### **Vývoj**

V této části se vytváří zdrojoví kód a jednotlivé funkce se implementují do navrženého uživatelského rozhraní. (13)

#### **Testování**

V této části se testuje aplikace v dané fázi vývoje.

#### **Demonstrace**

V této fázi se prezentuje aplikace zadavateli, je-li dokončena.

#### **Nasazení**

Nasazení aplikace do provozu.

### **Grafické znázornění agilního modelu**

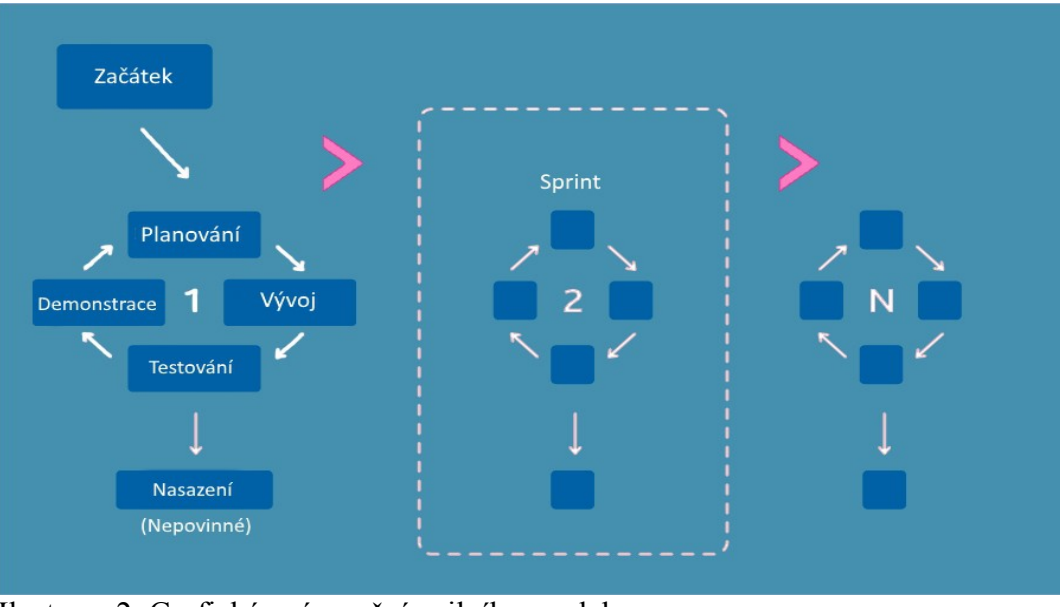

 $(Zdroj:<sup>26</sup>)$  $(Zdroj:<sup>26</sup>)$  $(Zdroj:<sup>26</sup>)$ Ilustrace 2: Grafické znázornění agilního modelu

<span id="page-16-0"></span><sup>26</sup> Zdroj: https://4.bp.blogspot.com/-

GVXYKVsY5gU/WcPZI2\_uQpI/AAAAAAAABGk/gt\_O3NNu8ac9lQTI89HjizmidLuFshhFgCLcBGAs/s1 600/Agile.jpg

#### **3.5 User Interface**

User Interface, česky uživatelské rozhraní je komunikačním mostem mezi člověkem a nějakým zařízením (strojem). Příkladem mohou být například volant, řadící páka a pedály v případě automobilu. Pomocí těchto prvků může člověk řídit automobil. Znamená to tedy, že uživatelské rozhraní převede uživatelovo požadavky na dané zařízení na základě jeho akce. Uživatelské rozhraní by mělo být pro uživatele (pro které je zařízení určené) přehledné, dobře přístupné a snadno ovladatelné. (14)

#### **User Interface chytrých mobilních telefonů.**

V případě chytrých mobilních telefonů se tedy jedná o komunikaci mezi uživatelem a mobilním telefonem, konkrétně jeho operačním systémem. Většina komunikace probíhá skrze dotyky na dotykovém displayi, který zobrazuje uživatelské rozhraní v grafické podobě (GUI). Probíhat může také pomocí fyzických tlačítek, typickým příkladem je zapínací tlačítko nebo v dnešní době oblíbený snímač otisku prstu.

#### **Graphical User Interface (GUI)**

Jedná se o grafické rozhraní, které je v grafické podobě. U mobilních telefonů tedy ovládané pomocí dotykových displayů. Ovládání probíhá pomocí dotyků a různých dotykových gest. Grafické rozhraní u mobilních telefonu se liší v závislosti na výrobci a použité platformě. Avšak základem jsou vždy grafické ikony. Celé GUI by mělo být rozvržené tak, aby se dalo používat prsty. To znamená, že ovládací prvky by měly být dostatečně velké a dostatečně vzdálené od sebe. (15)

### **Aktuální trendy GUI chytrých mobilních telefonů IOS 12**

Grafické uživatelské rozhraní iOS 12 se oproti předešlé verzi nijak výrazně nezměnilo. Výrobce se o změnu ani nijak příliš nesnažil, protože se v této verzi operačního systému soustředil především na optimalizaci výkonu.

Nicméně v době, kdy byl iOS 11 aktuální, byl představen nový model iPhone(X), který oproti předchozím modelům nemá fyzické tlačítko home button. Tato změna znamenala i úpravu GUI a ovládání rozhraní. Oproti předchozím modelům tedy přibylo ovládání celého operačního systému pomocí gest, a změnil se i poměr obrazovky, což bylo pro celé GUI zlomové.

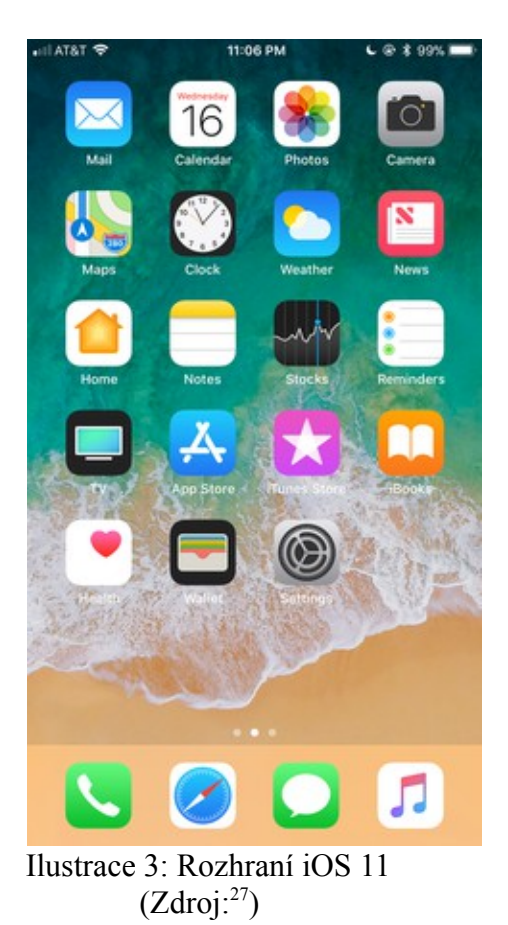

<span id="page-18-0"></span><sup>27</sup> Zdroj: https://upload.wikimedia.org/wikipedia/en/9/9e/IOS\_11\_Homescreen\_iPhone\_7\_Plus.png

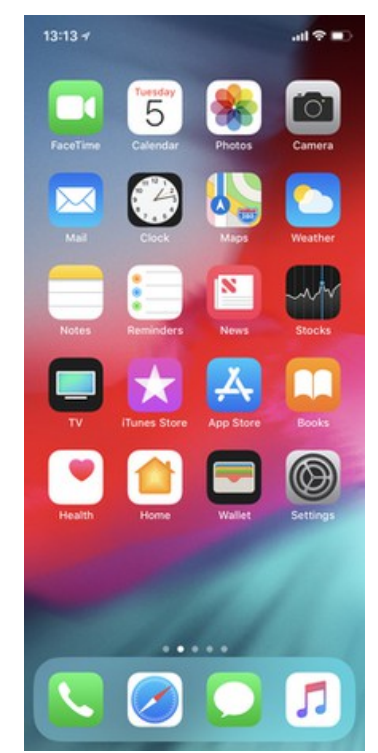

 $(Zdroj:<sup>28</sup>)$  $(Zdroj:<sup>28</sup>)$  $(Zdroj:<sup>28</sup>)$ Ilustrace 4: Rozhraní iOS 12

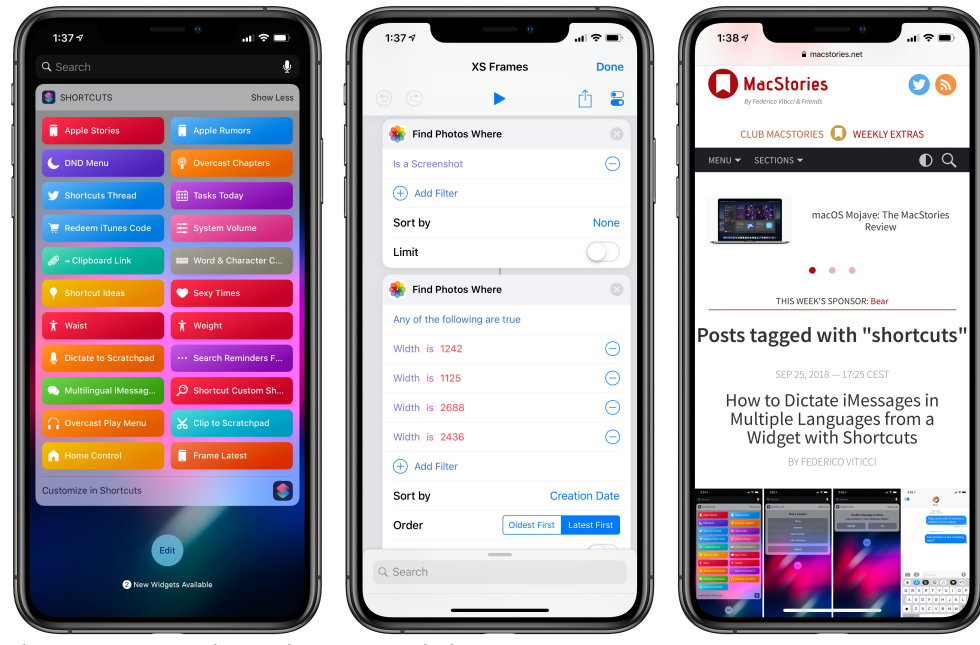

 $(Zdroj:<sup>29</sup>)$  $(Zdroj:<sup>29</sup>)$  $(Zdroj:<sup>29</sup>)$ Ilustrace 5: Rozhraní iOS 12 na iPhone X

<span id="page-19-1"></span><span id="page-19-0"></span><sup>28</sup> Zdroj: https://upload.wikimedia.org/wikipedia/en/8/84/IOS\_12\_Homescreen\_iPhone\_X.png 29 Zdroj: https://2672686a4cf38e8c2458-

<sup>2712</sup>e00ea34e3076747650c92426bbb5.ssl.cf1.rackcdn.com/2018-09-27-13-45-29.

#### **Android P**

U Androidu P došlo také oproti předešlé verzi (Android O) ke změně grafického rozhraní. Android od roku 2014 používal designový jazyk zvaný Material Design, což se s příchodem verze P změnilo. (16) Byl definován nový designový jazyk s názvem Material Design 2. Material Design přinesl nové ikony, změnil paletu barev a především přidal, stejně jako iOS, ovládání pomocí gest. (17)

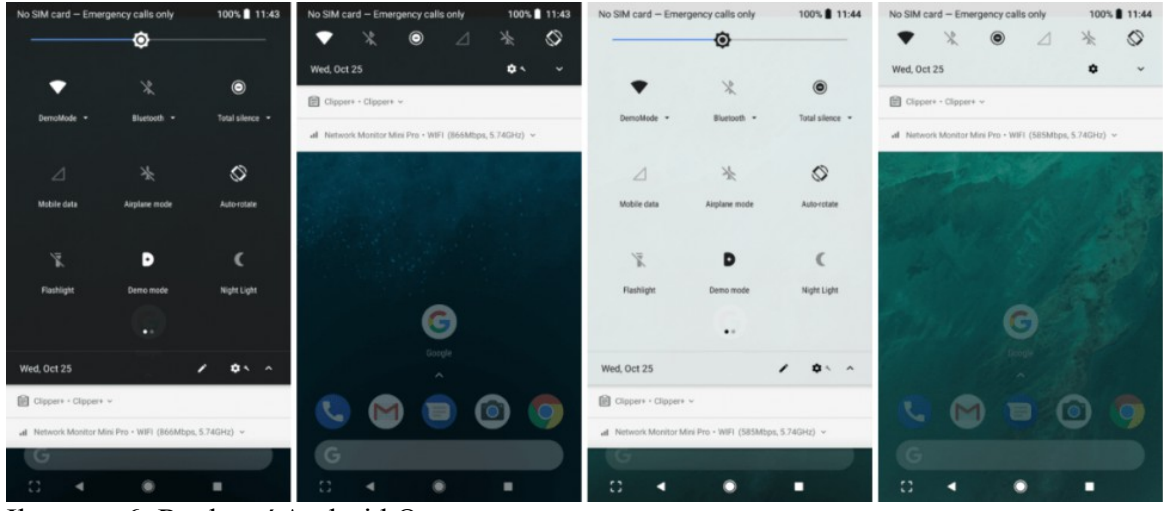

 $(Zdroj:<sup>30</sup>)$  $(Zdroj:<sup>30</sup>)$  $(Zdroj:<sup>30</sup>)$ Ilustrace 6: Rozhraní Android O

<span id="page-20-0"></span>30 Zdroj: https://www.inheadline.com/inheadline/public/assets/uploads/news\_upload/Oreo%20System %20based%204wallpaper%20ui.pn

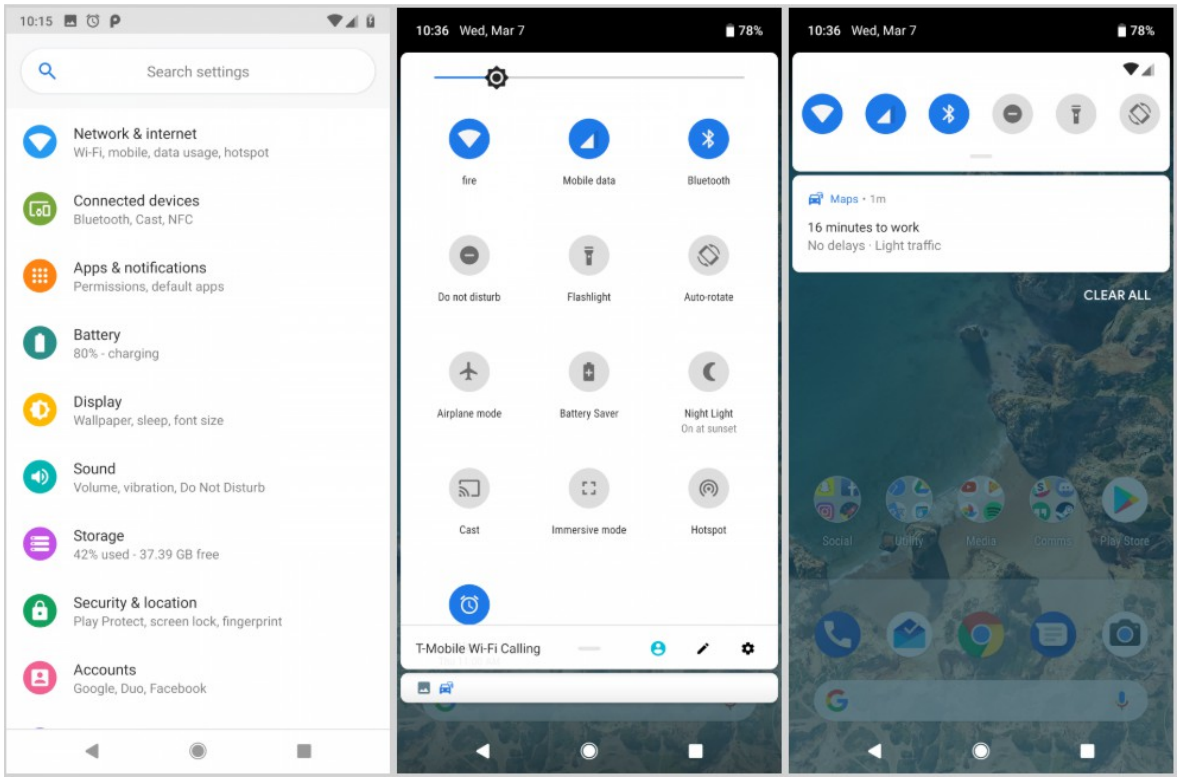

 $(Zdroi:<sup>31</sup>)$  $(Zdroi:<sup>31</sup>)$  $(Zdroi:<sup>31</sup>)$ Ilustrace 7: Rozhraní Android P

#### **Samsung One UI**

Samsung do svých chytrých telefonů používajících operační systém Android umisťuje vlastní nadstavbu grafického rozhraní. Nejnovější je nadstavba One UI, která nahradila jejich minulou nadstavbu s názvem TouchWiz. One UI je oproti té předešlé očištěna od zbytečných prvků a také rozložení prvků má odlišné. Horní část obrazovky je určena hlavně pro vnímání informací a spodní část obrazovky pro zadávání informací, což má mít pozitivní vliv na ovládání zařízení jednou rukou.

<span id="page-21-0"></span>31 Zdroj: https://www.xda-developers.com/files/2018/03/Android-P-Developer-Preview-Android-9-Feature-1.png

| ¥ © ₹., 141% ■ 16:08                                                       | ¥ © ₹.dl 41% ■ 16:08                                                                               |                                                                              |
|----------------------------------------------------------------------------|----------------------------------------------------------------------------------------------------|------------------------------------------------------------------------------|
|                                                                            | $\hat{\P}$<br>Q Search phone<br>፡                                                                  |                                                                              |
| $\delta$                                                                   | $\bullet \bullet \bullet$<br>kık-<br>P<br>$\bullet$<br>Kik<br><b>OneDrive</b><br>Samsung<br>Google | $\widehat{\omega}$<br>$\boxed{1}$<br>位                                       |
|                                                                            | Music<br>$* + \bullet$                                                                             |                                                                              |
| $\mathcal{C}$                                                              | ್ನೇ<br>88<br>٠<br>Play Store<br>YouTube<br>Gallery<br>Samsung                                      | 6°<br>$\frac{1}{\sqrt{2}}$                                                   |
| Paris<br>Updated 3/23 12:17 0                                              | $\bullet$<br>00<br>G<br>ζý,                                                                        | ඨ<br>Scale<br>Paris<br>œ                                                     |
|                                                                            | Google<br>Maps                                                                                     | Updated 3/23 12:17 (3)<br><b>Backdrops</b>                                   |
|                                                                            | ၹၟ<br>ſ<br>5                                                                                       | 南<br>StonePillar                                                             |
|                                                                            | Facebook<br>Messages<br><b>Settings</b><br>Samsung<br><b>Notes</b><br>000                          | <b>Skrill</b><br>G<br>Say "Ok Google"<br>Skrill                              |
| G<br>$\mathbf{J}$<br>Say "Ok Google"                                       | ි<br>$\langle \rangle$<br>Clock<br>Gmail<br>Instagram                                              |                                                                              |
| $\circ$<br>$0 - 0$<br>$=$<br>$\Omega$<br>$\bullet$<br>$\circ$<br>$\bullet$ |                                                                                                    | $\mathbf{a}$<br>$=$<br>导<br>冈                                                |
| जि                                                                         | WhatsApp                                                                                           | හි<br>⊞<br>Wallpapers<br><b>Themes</b><br>Widgets<br>Home screen<br>settings |
| Camera<br>Phone<br><b>Play Store</b><br>Messages<br>Internet               | $0$                                                                                                |                                                                              |
| $\leftarrow$<br>$\rightleftharpoons$<br>σ                                  | $\Box$<br>$\leftarrow$<br>≓                                                                        | $\overline{a}$<br>$\Box$<br>$\leftarrow$                                     |

Ilustrace 8: Rozhraní Samsung TouchWiz

 $(Zdroj:<sup>32</sup>)$  $(Zdroj:<sup>32</sup>)$  $(Zdroj:<sup>32</sup>)$ 

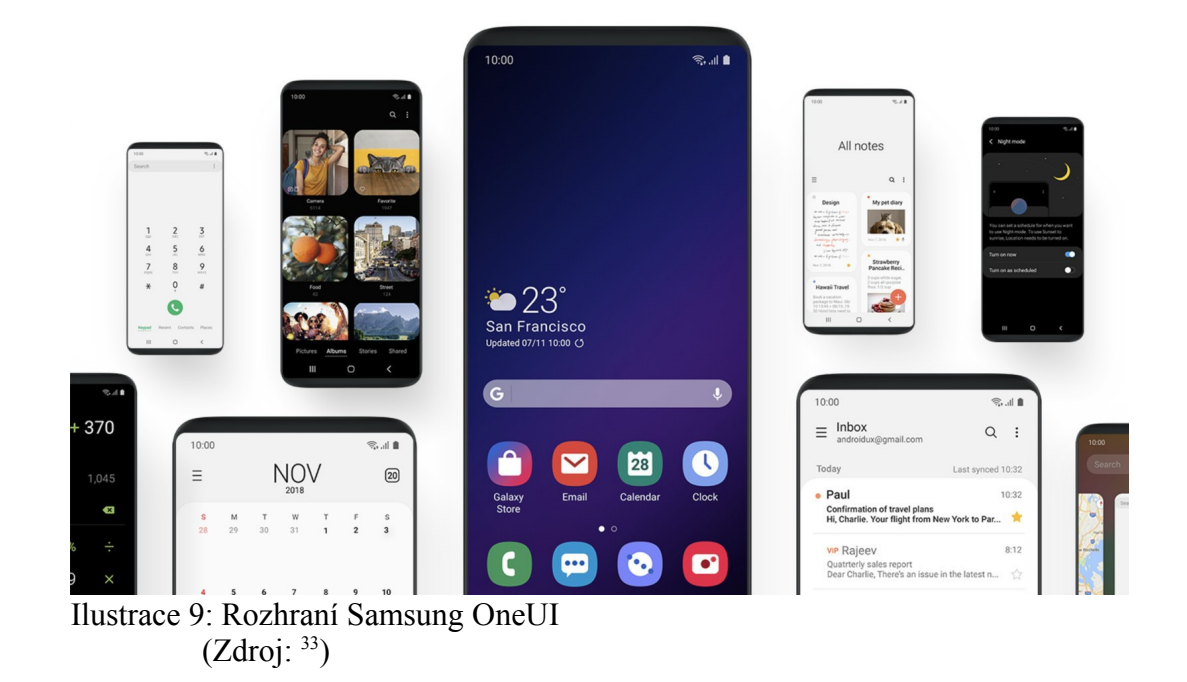

<span id="page-22-0"></span><sup>32</sup> Zdroj: https://www.naldotech.com/wp-content/uploads/2018/03/download-galaxy-s9-touchwizlauncher-apk.jpg

<span id="page-22-1"></span><sup>33</sup> Zdroj: https://www.androidcentral.com/sites/androidcentral.com/files/styles/xlarge/public/article\_ima ges/2018/11/samsung-one-ui-promo.jpg?itok=SLVE6trx

### **3.6 UI specifikace**

UI specifikace je dokumentace návrhu dané aplikace, především jejího uživatelského rozhraní. Obsahuje všechny potřebné informace o aplikaci a je určena pro vývojáře, kteří podle ní aplikaci vyvíjí. UI specifikace není podmínkou při vývoji aplikace, avšak díky ní se dá předejít následným problémům, které na první pohled nemusí být viditelné, avšak velmi složité na následnou opravu. (18)

*"Je formalizovaným inženýrským dokumentem, který obsahuje následující základní kapitoly:*

- *Motivace*
- *Cíle*
- *Vzorové persony či cílové skupiny*
- *Definice případů užití a scénářů*
- *Logický design*
- *Grafický design (nepovinná část)*
- *Prototyp (nepovinná, doporučená část)"* (18)

#### **Motivace**

Motivace je jednoduchý popis aplikace, ve kterém se vývojář dozví základní fakta o aplikaci. Obsahuje především informace o aplikaci samotné, především účel aplikace a popis fungování aplikace. Vývojář si tedy díky motivaci může udělat předběžnou představu o aplikaci, kterou bude vyvíjet. (18)

#### **Cíle**

Cíle zahrnují výpis všech požadavků na funkce dané aplikace. Pomocí cílů se následně určují případy užití a scénáře UI specifikace. Cíle se dělí na hlavní cíle a vedlejší cíle. Hlavní cíle obsahují výpis a stručný popis všech základních funkcí, vedlejší obsahují výpis a stručný popis funkcí dodatkových. (18)

#### **Vzorové persony a cílové skupiny**

Vzorové persony jsou vymyšlené osoby, pomocí kterých si vývojář může udělat

představu, pro koho je aplikace určena. Persona by měla být přesným obrazem reálných uživatelů.

"*Persony jsou velmi přesně charakterizovány:* 

- *1. Jménem,*
- *2. Pohlavím,*
- *3. Věkem,*
- *4. Koníčky,*
- *5. Typickým dnem, který obsahuje: zaměstnání, pracovní i osobní povinnosti,*
- 6. *Stručnou historií životními cíli...*"(18)

Aby se vývojáři pomohlo s vytvořením představy o uživateli, píší se velmi stručné životopisy person, díky tomu se vývojář může snadněji vžít do role persony.

Persony se využívají v případě, kdy je aplikace určena pro užší výběr uživatelů, příkladem mohou být právě horolezci. Persony se dělí na primární, sekundární a antipersonu. Primární persona je obrazem uživatele, pro který je aplikace primárně určena. Sekundární persona je obrazem uživatele, kterého se aplikace může také týkat. Antipersona je obrazem uživatele, který s největší pravděpodobností aplikaci nikdy nepoužije. (18)

Oproti tomu jsou cílové skupiny, které se používají v případě, kdy je aplikace určena pro širokou skupinu uživatelů. Příkladem mohou být uživatelé mobilních telefonů. "*Charakteristika cílové skupiny vychází obecně z:*

- *demografických okolností,*
- *pracovních povinností a úkolů,*
- *četností užívání (denně, týdně, měsíčně),*
- *hardwarem (PC, notebook, rychlost procesoru),*
- *softwarem (operační systém, prohlížeč),*
- *prostředím (z domova, kanceláře atd.),*
- *schopností používat počítač, pohybovat se v prostředí internetu,*
- *zda uživatel rozumí tomu, co by výsledný produkt měl dělat a co od něj očekává*
- *důležité jsou také vědomosti o úkolu nebo můžeme říct záměru, pro který chtějí produkt využít.*

*Tento výčet pak vede k rozhodnutí, jaké vlastnosti bude mít cílová skupina.* " (18)

#### **Případy použití (Use Case)**

Případy použití slouží k určení objasnění a konkretizování požadavků a očekávání uživatelů na aplikaci. Jsou definovány pomocí konkrétních požadavků daných uživatel přímo z pohledu uživatele. (19) Důležité je zohlednit fakt, že není možné vždy zahrnou úplně všechny uživatelovy požadavky. To by mohlo vyústit ve vznik aplikace, která je až příliš rozsáhlá, čímž by se stala složitou a nepřehlednou, tedy nepoužitelnou. Proto je v případě vývoje nové aplikace vhodné použít předběžnou analýzu uživatelových potřeb a požadavků. (18)

#### **Scénáře**

Scénář je reakcí na případ použití, který je z pohledu sytému. Scénář tedy přesně popisuje jednotlivé kroky chování systému na konkrétní interakce uživatele. (18)

#### **Logický design**

Logický design je základem při vytváření grafického rozhraní, určuje pozice a přibližné rozměry zobrazovaných objektů v rozhraní. Jsou určeny tedy k vytvoření přesnější představy o uživatelském rozhraní. Tvořen je pomocí drátěných modelů, anglicky wireframe. Tyto modely jsou nejčastěji tvořeny v prvotní fázi na papír, protože se mohou snadno upravovat. Následně mohou být převedeny do digitální podoby. U drátěných modelů se neřeší vzhled ale pouze logické umístění prvků. (20)

#### **Grafický design**

Jedná se o konkrétní grafickou podobu rozhraní dané aplikace, obsahuje již veškeré grafické prvky, barvy, text a podobně.

#### **Prototypy**

Prototypy slouží jako interaktivní prezentace funkčnosti aplikace. Obsahují vazby

mezi jednotlivými kroky a interakci mezi uživatelem a aplikací a jsou responzivní. Mohou posloužit vývojáři pro lepší pochopení aplikace, zároveň se pomocí prototypů velmi často testují požadavky uživatelů, použitelnost a uživatelská přívětivost (UX) aplikace. (21)

Prototypy mohou mít papírovou, nebo digitální formu.

#### **3.7 UX (User Experience)**

UX neboli user experience, česky uživatelský prožitek je pojem, který zahrnuje uživatelovu reakci na produkt, či službu. Odráží jak uživatel produkt, či službu celkově vnímá. Tento prožitek je tedy ovlivněn funkcionalitou, použitelností a celkovým vzhledem. Reakce mohou být kladné, záporné nebo neutrální. Tyto reakce se mohou podílet i velkým významem na uživatelovu psychiku. Je-li uživatelský prožitek špatný, může to u uživatele vyústit v rozpaky, zprotivení, frustraci, či paniku nebo stres. Což znamená, že si tyto pocity spojí s daným produktem, či službou a bude produkt, či službu používat nerad nebo vůbec. (23, s.74) Naopak je-li uživatelský prožitek dobrý, u uživatele může projevit pocit radosti či štěstí. Což může mít pozitivní vliv i na oblíbenost produktu, či služby u uživatele.

 U chytrých telefonů je uživatelský prožitek tvořen spojením hardwaru i softwaru. Uživatel pracuje s chytrým telefonem především skrze GUI. Tudíž právě GUI má na celkový uživatelský prožitek největší vliv avšak, jak bylo již zmíněno, uživatelský prožitek vzniká na chytrý telefon jako na celek. Chytrý telefon tedy může mít sebelepší hardware, či funkce, avšak je-li prostředí pro uživatele nevzhledné, nebo nebude fungovat podle jeho představ, chytrý telefon nebude jako celek vnímat pozitivně.

#### **3.8 Testování použitelnosti**

Existuje více metod testování použitelnosti, cíl je vždy stejný, zjistit jak uživatelé budou reagovat na produkt v tomto případě na mobilní aplikaci.

Testování je velmi důležitou částí při vývoji aplikace, i přes to někdy opomíjené. "*Testování za pomocí jednoho uživatele je o 100 procent víc, než vůbec žádné testování*". (24, s.115) Testování nemusí mít vždy konkrétní výsledek, hlavní je pohled jiné osoby, nejlépe z cílové skupiny, na aplikaci. Testování nemusí být provedeno nákladnou formou, například v testovací laboratoři za účasti stovky participantů. Dle Nielsena již 5 participantů je schopno odhalit až 85% problémů s použitelností. (22) Nenákladné testování může být klidně provedeno v domácím prostředí, či konferenční místnosti. (24, s.121) Formou může být například interview, které je monitorováno. Vedoucí interview je zároveň hlavní pozorovatel. Velmi dobré výsledky vzniknou, pokud participant dostává úkoly, které v rámci aplikace plní. Důležité je interview nahrávat pro následné vyhodnocení testování.

#### **Think-aloud protocol**

Think-aloud protocol neboli záznam o přemýšlení nahlas je metoda používaná během testování použitelnosti. Spočívá v tom, že participant je požádán, aby během plnění úkolů v průběhu testování předával verbální cestou své myšlenky, pocity a názory. (34) Slouží k lepšímu pochopení toho, jak uživatel reaguje na rozhraní. Pokud například uživatel během plnění úkolu popisuje svůj postup velmi odlišně od navrženého postupu, může to být varovným signálem toho, že rozhraní není správně navrženo.

#### **3.9 Shrnutí**

Teoretická část shrnula jaké platformy chytrých telefonů jsou dnes nejpoužívanější, jak se liší aplikace podle typu vývoje a jaké jsou druhy vývoje. Dále objasnila pojmy jako UI, GUI a vytvořila částečnou představu o aktuálních trendech v GUI u chytrých telefonů. Následně byla definována UI specifikace a byl objasněn pojem UX a způsob jeho testování.

### **4 Praktická část**

Cílem praktické části bude návrh mobilní aplikace pro horolezce v rámci prvního cyklu agilní metody vývoje mobilní aplikace. Skládat se bude z analýzy poptávky po aplikaci a funkcí aplikace, vytvoření UI specifikace, vytvoření prototypu a následného uživatelského testování požadavků, použitelnosti a UX.

#### **4.1 Analýza poptávky po aplikaci a funkcí aplikace**

#### **Cíl**

Cílem analýzy bylo zjistit, zda-li je o aplikaci v cílové skupině zájem. A také ověření požadavků cílové skupiny na funkce, které bude aplikace obsahovat.

#### **Metoda**

Jednalo se o kvantitativní metodu formou dotazníkového šetření. Dotazník byl polostrukturovaný, obsahoval 11 uzavřených otázek a 1 otevřenou otázku. Dotazník byl v elektronické podobě a byl šířen pomocí emailu a jiných elektronických komunikačních prostředků.

Cílovou skupinou byli všichni horolezci, kteří používají chytrý mobilní telefon. Vzhledem k tomu, že cílová skupina není příliš velká, nebylo nutné velkého množství respondentů, pouze se dbalo na to, aby bylo rozložení respondentů vyvážené.

#### **Stanovení ověřovaného předpokladu**

Autor sám je horolezec, tedy součást cílové skupiny. Na základě jeho zkušeností s lezením na skalách usoudil, že by aplikaci ocenili i ostatní lezci. Díky jeho zkušenostem také navrhl základní funkce, které by aplikace měla obsahovat. Těmito funkcemi jsou:

- mapa České Republiky s vyznačenými lezeckými oblastmi
- zobrazení aktuální polohy lezce na mapě (podle GPS)
- informace o oblasti (popisek, seznam cest a podobně)
- fotogalerie oblasti
- u konkrétních lezeckých cest fotografie s přesným vyznačením cesty
- přesné GPS souřadnice jednotlivých oblastí, cest

Ověřovaný předpoklad tedy je, zda-li horolezci ocení tuto aplikaci a zda-li v aplikaci očekávají tyto funkce.

#### **Uzavřené otázky dotazníku**

Následující otázky sloužily k tomu, aby bylo možné při analýze sledovat rozložení respondentů:

- Jaké je vaše pohlaví?
- Kolik Vám je let?
- Jaké jsou Vaše zkušenosti s lezením na skalách?

Následující otázky byly zjišťovací. Jejich cílem bylo zjistit, zda-li má komunita zájem o aplikaci:

- Měl/a jste někdy potíže s nalezením konkrétní lezecké oblasti, nebo cesty?
- Ocenil/a byste mobilní aplikaci, která by Vám pomohla s hledáním lezeckých oblastí a cest?

Následující otázky byly zjišťovací. Jejich cílem bylo zjistit, které z navrhovaných funkcí uživatelé očekávají a které naopak neočekávají.

- Mapa ČR s vyznačenými lezeckými oblastmi
- Vaše aktuální poloha na této mapě (podle GPS)
- Informace o oblasti (popisek, seznam cest atd.)
- Fotogalerie oblasti
- U konkrétních lezeckých cest fotografie s přesným vyznačením cesty
- Přesné GPS souřadnice jednotlivých oblastí, cest atd.

U těchto otázek respondenti vybírali na lineární stupnici od 0 po 2.

Možnost "0" znamenala, že vůbec funkci neočekávají.

Možnost "1" znamenala, že funkce pro ně není klíčová, ale není zbytečná.

Možnost "2" znamenala, že funkci určitě očekávají.

#### **Otevřená otázka**

1. Napadají Vás ještě nějaké jiné funkce, případně vlastnosti, které byste od aplikace očekával/a?

Tato otázka sloužila k tomu, aby mohli respondenti vyjádřit své nápady ohledně aplikace.

#### **Výsledky a vyhodnocení otázek**

Celkový počet respondentů byl 21, což je vzhledem k velikosti testované cílové skupiny a účelům šetření dostatečný počet.

#### **Znění**

Jaké je vaše pohlaví?

#### **Popis otázky**

Otázka sloužila k sledování rozložení pohlaví u respondentů. Otázka byla uzavřená a povinná.

#### **Možné odpovědi**

- 1. Žena
- 2. Muž

#### **Tabulka výsledků**

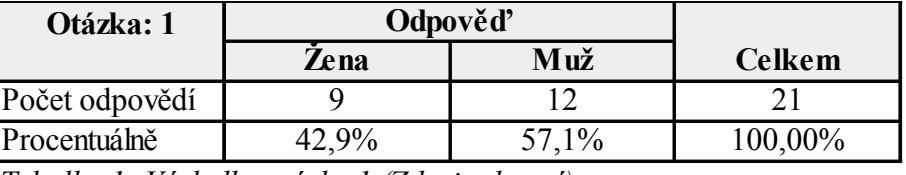

*Tabulka 1: Výsledky otázky 1 (Zdroj: vlastní)*

#### **Graf výsledků odpovědí**

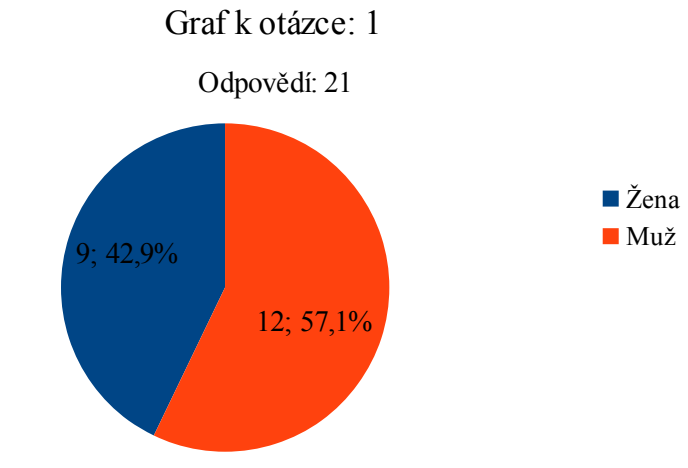

*Zdroj: vlastní*

#### **Vyhodnocení výsledků otázky**

Rozložení respondentů na základě pohlaví bylo vyrovnané. Což vedlo k zamezení možného zkreslení výsledků šetření.

#### **Znění**

Kolik Vám je let?

#### **Popis otázky**

Otázka sloužila k sledování věkového rozložení u respondentů. Otázka byla uzavřená a povinná.

#### **Možné odpovědi**

- 1. 15 a méně let
- 2. 16-25 let
- 3. 26-35 let
- 4. 36-55 let
- 5. 56 a více let

#### **Tabulka výsledků**

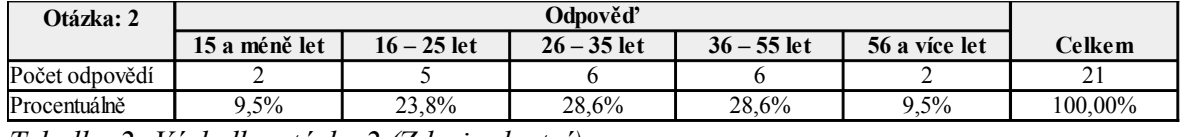

*Tabulka 2: Výsledky otázky 2 (Zdroj: vlastní)*

#### **Graf výsledků odpovědí**

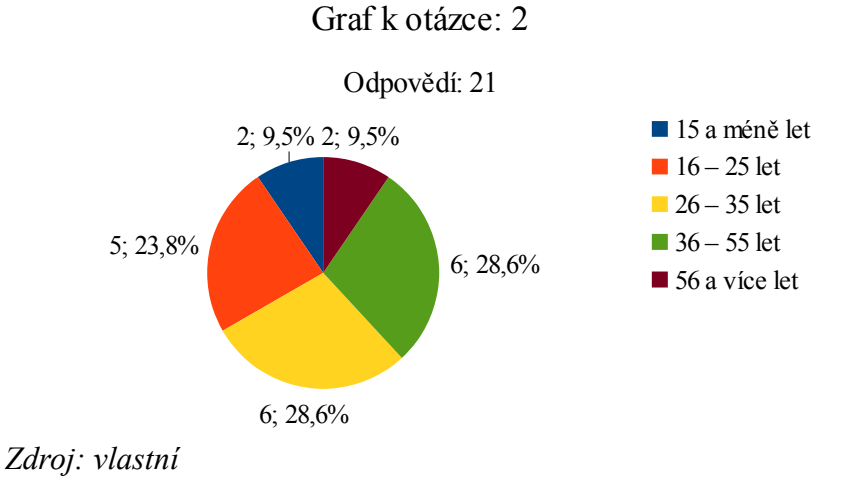

#### **Vyhodnocení výsledků otázky**

Šetření se zúčastnili respondenti všech věkových kategorií. Což vedlo k zamezení možného zkreslení výsledků šetřen

#### **Znění**

Jaké jsou Vaše zkušenosti s lezením na skalách?

#### **Popis otázky**

Otázka sloužila k sledování rozložení respondentů vzhledem k jejich zkušenostem se skalním lezením. Otázka byla uzavřená a povinná.

#### **Možné odpovědi**

- 1. Žádné (Nikdy jsem na skalách nelezl/a)
- 2. Začátečník (Na skalách jsem lezl/a pouze v doprovodu zkušenějšího, který mi cestu předem ukázal a připravil)
- 3. Pokročilý (Jsem schopný/á konkrétní cestu na skále najít, například podle průvodce nebo popisu jiného lezce)
- 4. Expert (Jsem autor/ka skalních cest. Velmi dobře se orientuji v lezeckém slangu. Atd.)

#### **Tabulka výsledků**

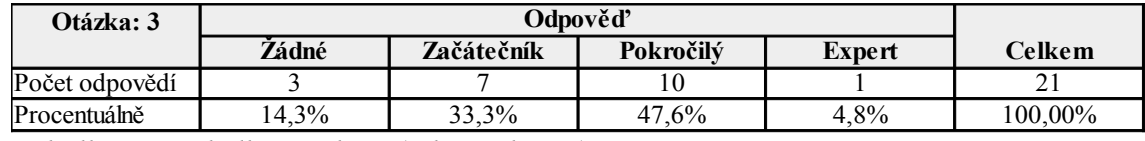

*Tabulka 3: Výsledky otázky 3 (Zdroj: vlastní)*

#### **Graf výsledků odpovědí**

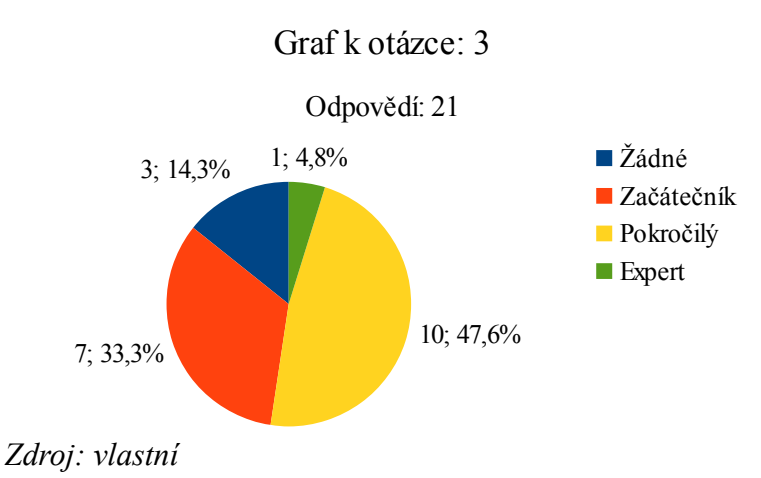

#### **Vyhodnocení výsledků otázky**

Šetření se zúčastnili respondenti všech zkušenostních kategorií. Což vedlo k zamezení možného zkreslení výsledků šetření.

#### **Znění**

Měl/a jste někdy potíže s nalezením konkrétní lezecké oblasti, nebo cesty?

#### **Popis otázky**

Otázka sloužila k zjištění, zda respondenti měli někdy potíže s nalezením konkrétní lezecké oblasti, nebo cesty. Otázka byla uzavřená. Otázku nevyplňovali respondenti, kteří v předešlé otázce odpověděli možností "Žádné (Nikdy jsem na skalách nelezl/a)". Pro ostatní respondenty byla otázka povinná.

#### **Možné odpovědi**

- 1. Ano
- 2. Ne

#### **Tabulka výsledků**

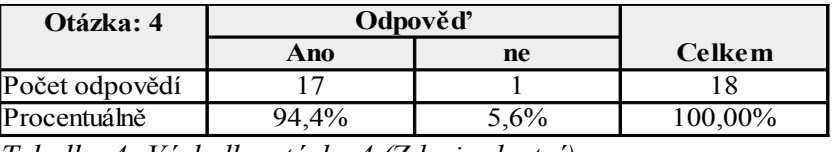

*Tabulka 4: Výsledky otázky 4 (Zdroj: vlastní)*

#### **Graf výsledků odpovědí**

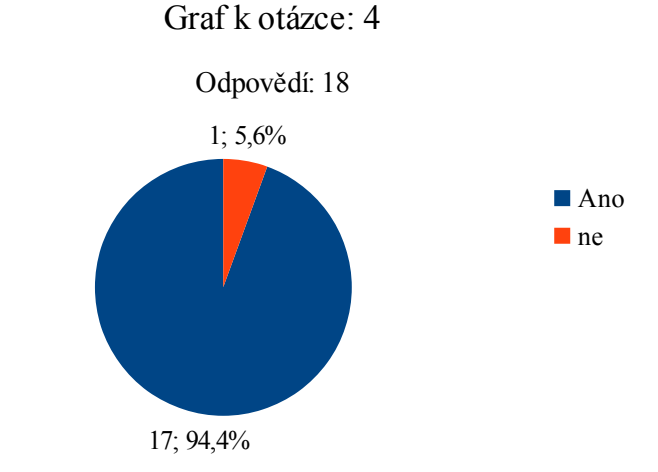

*Zdroj: vlastní*

#### **Vyhodnocení výsledků otázky**

Dle výsledků je vidno, že většina respondentů měla někdy potíže s nalezením lezecké oblasti, nebo cesty. Tento výsledek potvrzuje důvod autorova námětu na vytvoření mobilní aplikace pro horolezce, která by hledání oblastí a cest mohla usnadnit.

#### **Znění**

Ocenil/a byste mobilní aplikaci, která by Vám pomohla s hledáním lezeckých oblastí a cest?

#### **Popis otázky**

Otázka sloužila k zjištění, zda by respondenti ocenili a měli zájem o danou mobilní aplikaci. Otázka byla uzavřená a povinná. V případě, že někdo odpověděl možností "Ne", dotazník pro něj skončil a dále neodpovídal.

#### **Možné odpovědi**

- 1. Ano
- 2. Ne

#### **Tabulka výsledků**

| Odpověď   |         |         |
|-----------|---------|---------|
| Ano       | ne      | Celkem  |
|           |         |         |
| $100,0\%$ | $0.0\%$ | 100,00% |
|           |         |         |

*Tabulka 5: Výsledky otázky 5 (Zdroj: vlastní)*

#### **Graf výsledků odpovědí**

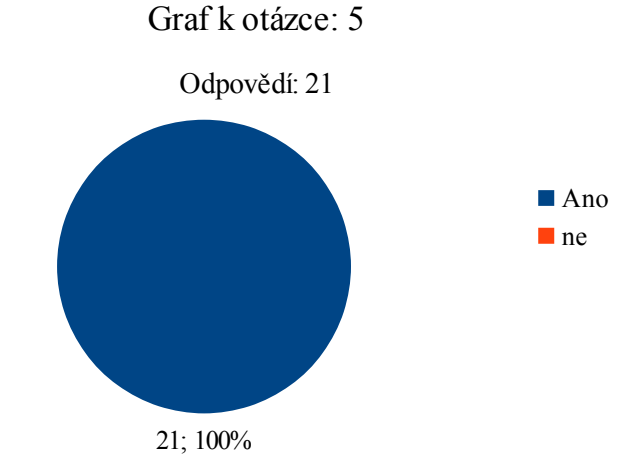

*Zdroj: vlastní*

### **Vyhodnocení výsledků otázky**

Všichni respondenti by ocenili danou mobilní aplikaci, což je jasné potvrzení ověřovaného předpokladu.

Aplikace tedy má pro danou cílovou skupinu smysl a její existence by pro ně byla přínosem.
### **Znění**

Mapa ČR s vyznačenými lezeckými oblastmi (otázka byla v sekci "Které funkce byste od aplikace očekávali?")

## **Popis otázky**

Otázka sloužila k zjištění, zda funkci "Mapa ČR s vyznačenými lezeckými oblastmi" respondenti očekávají od aplikace. Otázka byla uzavřená a povinná.

U této otázky respondenti vybírali na lineární stupnici od 0 po 2.

Možnost "0" znamenala, že vůbec funkci neočekávají.

Možnost "1" znamenala, že funkce pro ně není klíčová, ale není zbytečná.

Možnost "2" znamenala, že funkci určitě očekávají.

#### **Možné odpovědi**

0 (Vůbec ne)

1

2 (Určitě ano)

**Tabulka výsledků**

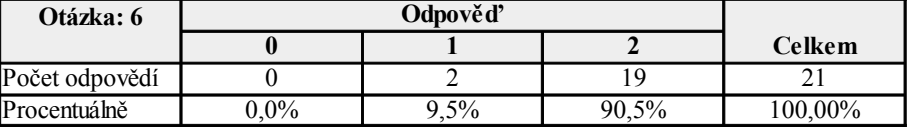

*Tabulka 6: Výsledky otázky 6 (Zdroj: vlastní)*

**Graf výsledků odpovědí**

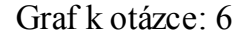

Odpovědí: 21

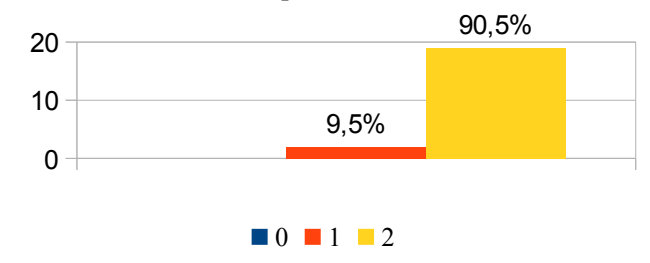

*Zdroj: vlastní*

### **Vyhodnocení výsledků otázky**

#### **Znění**

Vaše aktuální poloha na této mapě (podle GPS) (otázka byla v sekci "Které funkce byste od aplikace očekávali?")

## **Popis otázky**

Otázka sloužila k zjištění, zda funkci "Vaše aktuální poloha na této mapě (podle GPS)" respondenti očekávají od aplikace. Otázka byla uzavřená a povinná.

U této otázky respondenti vybírali na lineární stupnici od 0 po 2.

Možnost "0" znamenala, že vůbec funkci neočekávají.

Možnost "1" znamenala, že funkce pro ně není klíčová, ale není zbytečná.

Možnost "2" znamenala, že funkci určitě očekávají.

#### **Možné odpovědi**

0 (Vůbec ne)

#### 1

2 (Určitě ano)

#### **Tabulka výsledků**

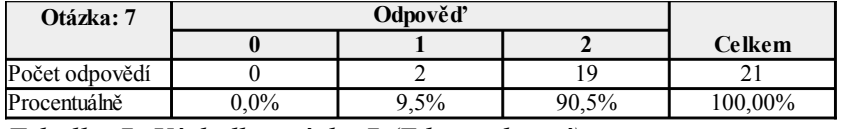

*Tabulka 7: Výsledky otázky 7 (Zdroj: vlastní)*

#### **Graf výsledků odpovědí**

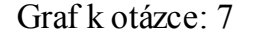

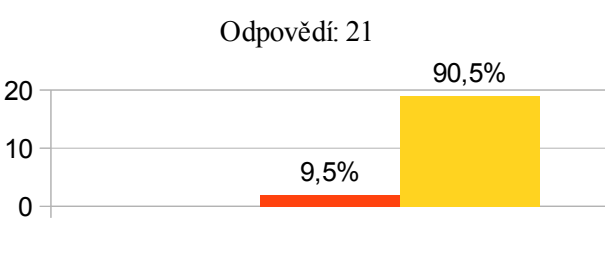

 $\blacksquare$  0  $\blacksquare$  1  $\blacksquare$  2

*Zdroj: vlastní*

## **Vyhodnocení výsledků otázky**

#### **Znění**

Informace o oblasti (popisek, seznam cest atd.) (otázka byla v sekci "Které funkce byste od aplikace očekávali?")

## **Popis otázky**

Otázka sloužila k zjištění, zda funkci "Informace o oblasti (popisek, seznam cest atd.)" respondenti očekávají od aplikace. Otázka byla uzavřená a povinná.

U této otázky respondenti vybírali na lineární stupnici od 0 po 2.

Možnost "0" znamenala, že vůbec funkci neočekávají.

Možnost "1" znamenala, že funkce pro ně není klíčová, ale není zbytečná.

Možnost "2" znamenala, že funkci určitě očekávají.

#### **Možné odpovědi**

0 (Vůbec ne)

#### 1

2 (Určitě ano)

#### **Tabulka výsledků**

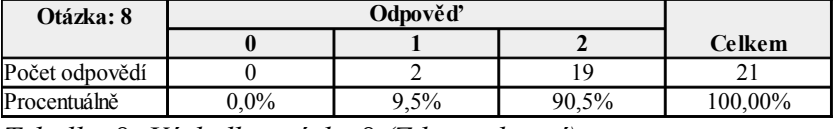

*Tabulka 8: Výsledky otázky 8 (Zdroj: vlastní)*

### **Graf výsledků odpovědí**

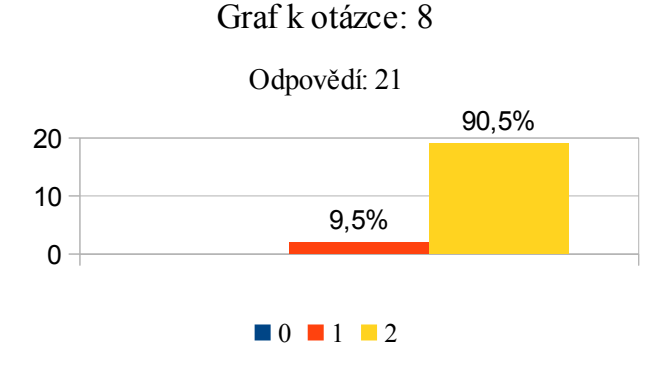

*Zdroj: vlastní*

## **Vyhodnocení výsledků otázky**

### **Znění**

Fotogalerie oblasti (otázka byla v sekci "Které funkce byste od aplikace očekávali?")

## **Popis otázky**

Otázka sloužila k zjištění, zda funkci "Fotogalerie oblasti" respondenti očekávají od aplikace. Otázka byla uzavřená a povinná.

U této otázky respondenti vybírali na lineární stupnici od 0 po 2.

Možnost "0" znamenala, že vůbec funkci neočekávají.

Možnost "1" znamenala, že funkce pro ně není klíčová, ale není zbytečná.

Možnost "2" znamenala, že funkci určitě očekávají.

#### **Možné odpovědi**

0 (Vůbec ne)

1

2 (Určitě ano)

## **Tabulka výsledků**

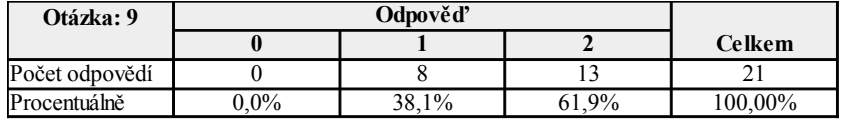

*Tabulka 9: Výsledky otázky 9 (Zdroj: vlastní)*

## **Graf výsledků odpovědí**

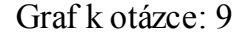

Odpovědí: 21

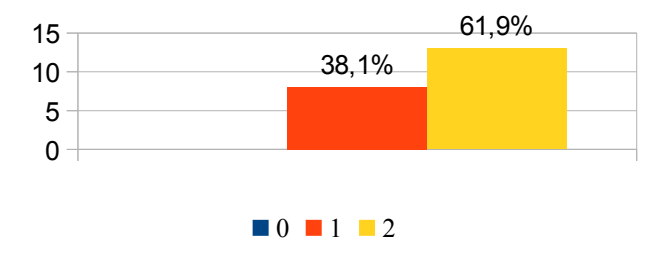

*Zdroj: vlastní*

## **Vyhodnocení výsledků otázky**

### **Znění**

U konkrétních lezeckých cest fotografie s přesným vyznačením cesty (otázka byla v sekci "Které funkce byste od aplikace očekávali?")

## **Popis otázky**

Otázka sloužila k zjištění, zda funkci "U konkrétních lezeckých cest fotografie s přesným vyznačením cesty" respondenti očekávají od aplikace. Otázka byla uzavřená a povinná.

U této otázky respondenti vybírali na lineární stupnici od 0 po 2.

Možnost "0" znamenala, že vůbec funkci neočekávají.

Možnost "1" znamenala, že funkce pro ně není klíčová, ale není zbytečná.

Možnost "2" znamenala, že funkci určitě očekávají.

#### **Možné odpovědi**

0 (Vůbec ne)

#### 1

2 (Určitě ano)

#### **Tabulka výsledků**

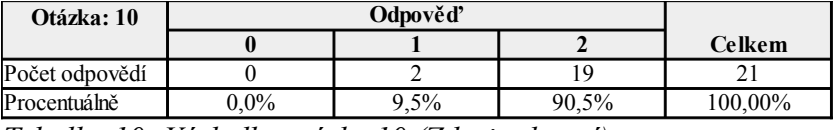

*Tabulka 10: Výsledky otázky 10 (Zdroj: vlastní)*

### **Graf výsledků odpovědí**

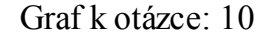

Odpovědí: 21

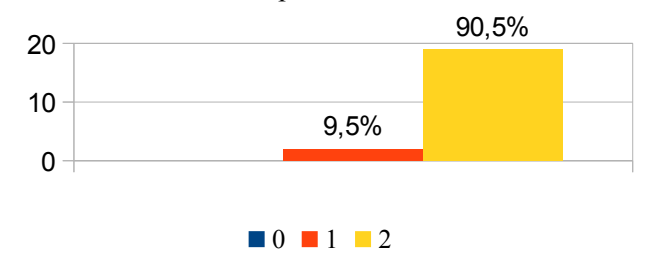

*Zdroj: vlastní*

### **Vyhodnocení výsledků otázky**

### **Znění**

Přesné GPS souřadnice jednotlivých oblastí, cest atd. (otázka byla v sekci "Které funkce byste od aplikace očekávali?")

## **Popis otázky**

Otázka sloužila k zjištění, zda funkci "Přesné GPS souřadnice jednotlivých oblastí, cest atd." respondenti očekávají od aplikace. Otázka byla uzavřená a povinná.

U této otázky respondenti vybírali na lineární stupnici od 0 po 2.

Možnost "0" znamenala, že vůbec funkci neočekávají.

Možnost "1" znamenala, že funkce pro ně není klíčová, ale není zbytečná.

Možnost "2" znamenala, že funkci určitě očekávají.

### **Možné odpovědi**

0 (Vůbec ne)

#### 1

2 (Určitě ano)

**Tabulka výsledků**

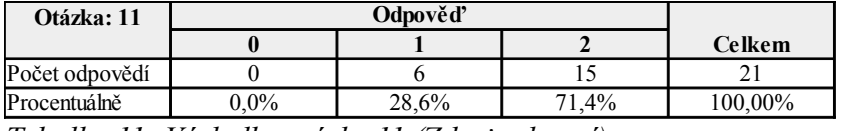

*Tabulka 11: Výsledky otázky 11 (Zdroj: vlastní)*

### **Graf výsledků odpovědí**

Graf k otázce: 11

Odpovědí: 21

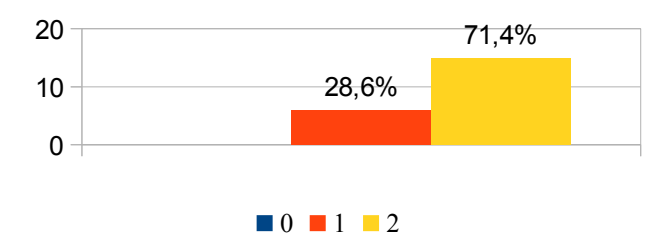

*Zdroj: vlastní*

### **Vyhodnocení výsledků otázky**

## **Znění**

Napadají Vás ještě nějaké jiné funkce, případně vlastnosti, které byste od aplikace očekával/a?(otázka byla v sekci "Které funkce byste od aplikace očekávali?")

## **Popis otázky**

Tato otázka sloužila k tomu, aby mohli respondenti vyjádřit své nápady ohledně aplikace. Otázka byla otevřená a nepovinná.

## **Vyhodnocení výsledků otázky**

K této otázce se vyjádřilo 7 respondentů, jejich návrhy byly povětšinou unikátní. Avšak jednu funkci zmínili 3 z nich. Jednalo se funkci "přidat si oblasti a cesty do seznamu oblíbených. Vzhledem k tomu, že se na ní shodlo více respondentu a také, že tato funkce výrazně neovlivní složitost aplikace se autor rozhodl tuto funkci do aplikace zařadit. Ostatní návrhy na funkce se v prvotním návrhu neobjeví, avšak mohou být dobrými náměty pro případné budoucí verze aplikace.

# **Závěr analýzy**

Ověřovaný předpoklad byl, zda-li horolezci ocení tuto aplikaci a zda-li v aplikaci očekávají tyto funkce. Na základě analýzy byl tento předpoklad potvrzen.

Vzhledem k výsledkům analýzy bude aplikace obsahovat tyto funkce:

- Mapa ČR s vyznačenými lezeckými oblastmi
- Vaše aktuální poloha na této mapě (podle GPS)
- Informace o oblasti (popisek, seznam cest atd.)
- Fotogalerie oblasti
- U konkrétních lezeckých cest fotografie s přesným vyznačením cesty
- Přesné GPS souřadnice jednotlivých oblastí, cest atd.
- Přidat si oblasti a cesty do seznamu oblíbených

Na základě analýzy bude vypracována UI specifikace.

# **4.2 UI specifikace**

#### **Motivace**

Motivací k vytvoření UI specifikace mobilní aplikace pro horolezce je usnadnit uživatelům, tedy horolezcům, hledání lezeckých oblastí a konkrétních lezeckých cest v ČR. Usnadnění bude docíleno především díky mapě s přesně vyznačenými polohami oblastí a cest, včetně profilů oblastí a cest s informacemi a fotografiemi. Oblasti i cesty ve svém profilu budou obsahovat také přesné GPS souřadnice, díky kterým je bude možné velmi přesně najít. V rozhraní bude možné nastavit filtry s omezením.

Důležitou funkcí bude možnost "hledat", do které uživatelé napíší oblast nebo cestu, kterou hledají.

Dále bude uživatelské rozhraní obsahovat možnosti "sdílet", pomocí níž lze snadno zaslat webový odkaz na profil oblasti/cesty ostatním lezcům.

Lezecké oblasti a cesty bude možné také uložit do seznamu "oblíbené", kam si mohou uživatelé přidat své oblíbené oblasti, pro následovné snazší hledání.

## **Cíle**

Hlavním cílem je navrhnout vhodné uživatelské rozhraní mobilní aplikace, které bude přehledné uživatelsky přívětivé a snadno ovladatelné. Nejčastěji používané funkční prvky budou umístěny dole, což usnadní použití jednou rukou. Také bude použito swipe gesto pro posunutí o úroveň zpět.

Aplikace bude obsahovat funkce, které na základě analýzy uživatelé v aplikaci očekávají.

Těmito funkcemi jsou:

- Mapa ČR s vyznačenými lezeckými oblastmi,
- Aktuální poloha uživatele na této mapě (podle GPS),
- Profil oblastí s informacemi (popis, seznam cest, materiál atd.),
- Fotografie s přesným vyznačením cesty u konkrétních cest
- Fotogalerie,
- možnost uložit si oblasti a cesty do seznamu "oblíbené",

• GPS souřadnice jednotlivých oblastí a cest (případně parkovišť u oblastí).

Vedlejším cílem je nabídnou uživatelům aplikace následující dodatkové funkce:

- možnost uložit si oblasti a cesty do seznamu "oblíbené",
- zobrazit historii hledaných oblastí,
- možnost filtrovaní oblastí (podle stylu lezení, rozsahu obtížností, atd.).
- možnost sdílení odkazu na webový profil oblasti či cesty
- možnosti zkopírovat GPS souřadnice do schránky, pro následovné použití.

## **Personifikace**

Aplikace je zaměřena na horolezce všech věkových i výkonnostních kategorií, kteří používají chytrý mobilní telefon. Bude vhodná jak pro lezce, kteří na skalách nikdy nelezli, tak i pro zkušené.

#### **Persony**

#### **Primární persona**

**Jméno:** Petr Skalný

**Pohlaví:** muž

**Věk:** 23 let

**Koníčky:** horolezectví, posilování, informační technologie, zdravý životní styl

#### **Stručný popis**

Petr se narodil a vyrůstal v Chebu, menším městě na západě Čech. Petr byl od malička pohybově nadaný, rád trávil čas venku s kamarády ze sousedství. S kamarády hráli různé míčové a jiné hry. Mezi jejich nejoblíbenější aktivity patřilo také lezení po stromech. Možná také proto se jeho rodiče rozhodli přihlásit Petra v osmi letech do horolezeckého oddílu v místním domě dětí a mládeže, kde byla postavena malá umělá lezecká stěna. Petra lezení velmi bavilo a také mu mimořádně šlo. Preferoval především lezení na umělých stěnách, skály ho příliš neoslovovaly. Ve dvanácti letech se Petr dostal na osmileté gymnázium. Kvůli studiu měl méně času na lezení, ale tento sport mu přirostl k srdci, tudíž se mu snažil věnovat mnoho svého volného času. Účastnil se také lezeckých závodů pořádaných ve Stříbře, kde se velmi dobře umísťoval. V posledním ročníku gymnázia byl především kvůli maturitě nucen lezení z časových důvodů omezit. Po maturitě byl přijat na vysokou školu oboru informatika do Prahy, kam se také rozhodl jít studovat. V Praze se Petrovi velmi líbilo především díky velkému množství umělých stěn. Což ho také motivovalo k dalšímu zlepšování svých výkonů. Proto začal pravidelně posilovat a zajímat se o stravování. V lezeckých centrech se také seznámil s dalšími lezci, kteří mu ukázali skalní oblasti v okolí Prahy. Petra lezení velmi oslovilo a ačkoli, když byl mladší preferoval umělé stěny, jeho postoj se obrátil. Nyní Petr leze na umělých stěnách pouze pro tréninkové účely a v létě objevuje a zdolává skalní oblasti v ČR i v zahraničí.

## **Běžný den**

Petr vstává v osm hodiny, po ranní hygieně se vydává na univerzitu pomocí městské hromadné dopravy. Po škole jede domů a po cestě si nakoupí suroviny, ze kterých si poté vaří jídlo. Po obědě se buďto vydává do lezeckého centra. Kolem sedmé hodiny se vrací domů, kde si uvaří večeři. Po večeři Petr rád surfuje na internetu, kde hledá lezecké oblasti a plánuje si letní výlety do skal, čte články s novinkami v oblasti IT a komunikuje s přáteli. Poté se chvíli věnuje škole a kolem půlnoci ulehá ke spánku.

## **Vliv této aplikace**

Aplikace pomůže Petrovi s hledáním lezeckých oblastí, když plánuje své výlety. Může jednoduše poslat profil oblasti svým přátelům, se kterými výlet uskuteční. Také si může dohledat informace o cestách, které mu doporučili lezci v lezeckých centrech a cesty si může uložit, pokud by se mu zalíbili a chtěl by se vydat do oblasti ve kterých se cesta nachází. Díky GPS souřadnicím nebude mít problém s nalezením oblasti, pokud je například skryta v lese.

#### **Sekundární persona**

**Jméno:** Blanka Nováková

**Pohlaví:** žena

**Věk:** 33 let

Koníčky: turistika, posezení s přáteli, pobyt v přírodě, sport obecně

## **Stručný popis**

Blanka se narodila v Praze, kde také vyrůstala. Její rodiče mají chatu nedaleko Prahy, kam Blanku od malička brali a kde s ní trávili volné víkendy. Blanka milovala klid, který zde byl a také okolní les, kde si jako malá hrála. Každé prázdniny také s rodiči jezdili do Alp, kde se věnovali pěší turistice. Po dokončení základní školy začala studovat obchodní akademii. Studium jí šlo a odmaturovala s vyznamenáním. Poté nastoupila na VŠE, kde také dokončila studium. Na vysoké škole se seznámila se svým nynějším partnerem. Velmi rychle po dostudování si našla práci v menší firmě, kde pracuje v kanceláři dodnes. K lezení se Blanka dostala skrze partnera, který to chtěl vždy zkusit, tak se jednoho dne domluvili a vydali se do lezeckého centra. Oběma se lezení velmi zalíbilo. Také se seznámili několika zkušenějšími lezci, kteří je po nějaké době vzali na skály. To Blanku okouzlilo ještě více, protože byla v přírodě. Nyní se s partnerem věnují lezení druhým rokem a již si nakoupili veškeré základní horolezecké vybavení potřebné k lezení na skalách. V blízké době plánují první společnou samostatnou výpravu do skal.

#### **Běžný den**

Blanka vstává kolem sedmé hodiny. Pracovní směna jí začíná v devět, ale jelikož se musí ráno umýt, nalíčit a nasnídat, tak vstává s předstihem. Do práce jezdí automobilem a po přibližně dvaceti minutách cesty je na místě. V práci se stará o účetní záležitosti firmy, ve které je zaměstnána. Pracuje do páté hodiny odpolední. Poté jede autem domů. Její partner se vrací domů půl hodiny po ní. Po jeho příchodu společně posvačí a vybírají společnou aktivitu, kterou naplní zbytek dne. V poslední době často chodí společně lezeckého centra nedaleko jejich domovu. Po návratu domů kolem deváté hodiny Blanka uvaří večeři a poté společně oba u jídla sledují televizi. Kolem jedenácté hodiny chodí Blanka spát.

#### **Vliv této aplikace**

Blanka s partnerem plánují první společnou výpravu do skal. Chtějí nejdříve zkusit nějakou skalní oblast, která je poblíž jejich bydliště. K tomuto účelu jí pomůže mapa oblastí v aplikaci a aktuální poloha na mapě. Oba jsou začátečníci proto ocení možnost filtru oblastí podle obtížnosti cest. Na výpravu pojedou jejich automobilem, proto ocení přesné souřadnice i včetně souřadnic příslušného parkoviště u skal. Jelikož oba začínají s lezením a skalách, ocení také popis oblasti, kde se dozví informace o tom, jaké je v oblasti jištění a další potřebné informace. Jelikož ještě nikdy nebyli na skalách bez doprovodu zkušenějšího lezce ocení přesný nákres konkrétních cest na fotografii skály.

#### **Negativní persona**

**Jméno:** Jiří Hrubý

**Pohlaví:** muž

**Věk:** 62 let

Koníčky: křížovky, zahrádka, automobily

## **Stručný popis**

Jiří se narodil v Pňovanech, což je malé vesnici nedaleko Plzně. Od malička bydlel s rodiči v menším rodinném domě s velkou zahradou. Na základní školu dojížděl do nedalekého Stříbra. Vyučil se automechanikem a po škole si také ve Stříbře našel práci v malém autoservisu. Ve dvaceti letech se seznámil s jeho partnerkou, se kterou se po dvou letech vzali. Z počátku bydleli v menším bytě v panelovém domě ve Stříbře, což jim nevyhovovalo. Především proto, že se jim narodila dcera. Rozhodli se tedy společně našetřit na nové bydlení. Po šesti letech koupili menší domek se zahradou na okraji Stříbra, který vlastními silami rekonstruovali. Nyní již dcera odrostla a Jiří se ženou jsou v důchodu. Oba si užívají důchodu především jejich koníčku, krerým je zahrádkaření. Jiří ani jeho žena nepoužívají rádi moderní technologie. Oba mají tlačítkové mobilní telefony a počítač si pořídili teprve nedávno.

## **Běžný den**

Jelikož je Jiří staršího věku, také u něj se projevili problémy se spánkem. Budí se velmi brzy. Poslední dobou trpí bolestí zad, proto musí brát každé ráno léky, po kterých se mu uleví. Jeho žena vstává také časně ráno, takže spolu společně snídají. Poté jdou společně se ženou nakoupit suroviny na oběd. Po příchodu Jiří sleduje televizi a jeho manželka vaří oběd. Po obědě si dají společně kávu a odpočinou si. Odpoledne Jiří poseká trávu a jeho žena vypleje záhony. Večer společně sledují televizi, nebo luští křížovky.

#### **Vliv této aplikace**

Jedná se o příklad osoby, která není v cílové skupině této aplikace. Jiří se nezajímá o horolezectví a také nevlastní chytrý mobilní telefon.

### **HomePage**

Jedná se o první obrazovku aplikace, která se zobrazí při spuštění aplikace.

#### **Use Case: Homepage**

Uživatel po spuštění očekává okamžitou funkčnost, bez nutnosti zadávání osobních údajů a přihlašování se. Očekává také vhodné rozmístění prvků tak, aby k nejčastěji používaným prvkům bylo možné dosáhnout snadno jednou rukou. Očekává přehlednou mapu s měřítkem pro usnadnění odhadu vzdálenosti. Očekává funkci hledání pro hledání lezeckých oblastí, sektorů a cest. Dále očekává historii hledání pro urychlení hledání lezeckých oblastí, které již někdy hledal.

Uživatel očekává:

- zobrazení mapy s vyznačenými lezeckými lokacemi
- možnost zobrazit jeho aktuální polohu na mapě podle GPS
- možnost hledat, kam zadá název lezeckých oblastí a cest
- možnost nastavení mapy a filtrovaní
- možnost přejít na seznam oblíbených cest

## **Scénář: Homepage**

Systém spustí aplikaci a zobrazí obrazovku "HomePage". Tato obrazovka obsahuje mapu s lezeckými oblastmi. Mapa bude zaměřena na místo, kde byla zaměřena před posledním uzavřením aplikace (pokud se nejedná o první spuštění). Dále obsahuje vyhledávací pole pro hledání lezeckých oblastí, sektorů a cest. Dále obsahuje pole s historií posledních hledaných oblastí, sektorů a cest. A obsahuje také ostatní tlačítka pro přechod na další obrazovky aplikace.

Systém zobrazí:

- mapu České Republiky se zaměřením na poslední polohu
- měřítko mapy
- ikony lezeckých oblastí vyznačené na mapě
- ikonu aktuální polohy na mapě
- ikonu pro vypnutí a zapnutí zobrazení aktuální polohy
- ikonu nastavení mapy a filtrů oblastí
- ikonu "oblíbené"
- vysouvací pole s posuvníkem
- vyhledávací pole, součásti vysouvacího pole
- pole s historií posledního hledání, součásti vysouvacího pole

Systém očekává akci uživatele:

- pohyb prstem po mapě (posun po mapě)
- ťuknutí na ikonu oblasti vyznačenou na mapě
- ťuknutí na ikonu pro vypnutí a zapnutí zobrazení aktuální polohy
- ťuknutí na ikonu "oblíbené"
- ťuknutí na ikonu nastavení mapy a filtrů oblastí
- posunutí posuvníku nahoru (na poli s posuvníkem)
- posunutí posuvníku dolu (na poli s posuvníkem)
- ťuknutí na vyhledávací pole
- ťuknutí na název oblasti v poli historie

Po pohybu prstem po mapě systém posouvá mapu v daném směru. Po čtyřech posunutí systém spustí obrazovku "HomePage – mapa", která je optimalizována pro hledání na mapě.

Ťuknutím na ikonu oblasti v poli historie systém spustí obrazovku "Oblast" či "Cesta" patřící konkrétní oblasti/cestě.

Ťuknutím na ikonu po vypnutí a zapnutí aktuální polohy systém zobrazí ikonu na mapě s aktuální polohou uživatele na mapě. A vycentruje mapu podle polohy uživatele.

Ťuknutím na ikonu "oblíbené" otevře systém obrazovku "Oblíbené".

Ťuknutím na ikonu nastavení map a filtrů otevře systém obrazovku "HomePage – nastavení".

Posunutím posuvníku na poli s posuvníkem nahoru systém zvětší toto pole směrem nahoru a zobrazí veškerý obsah pole historie hledání. Opačným pohybem se opět vrátí do původního stavu.

Posunutím posuvníku na poli s posuvníkem dolu systém spustí obrazovku

"HomePage – mapa". Opačným pohybem se opět vrátí do původního stavu.

Ťuknutím na vyhledávací pole systém spustí obrazovku "HomePage vyhledávání"

Ťuknutím na název oblasti/cesty v poli historie systém spustí obrazovku "Oblast" či "Cesta" patřící konkrétní oblasti/cestě.

# **Logický design: HomePage**

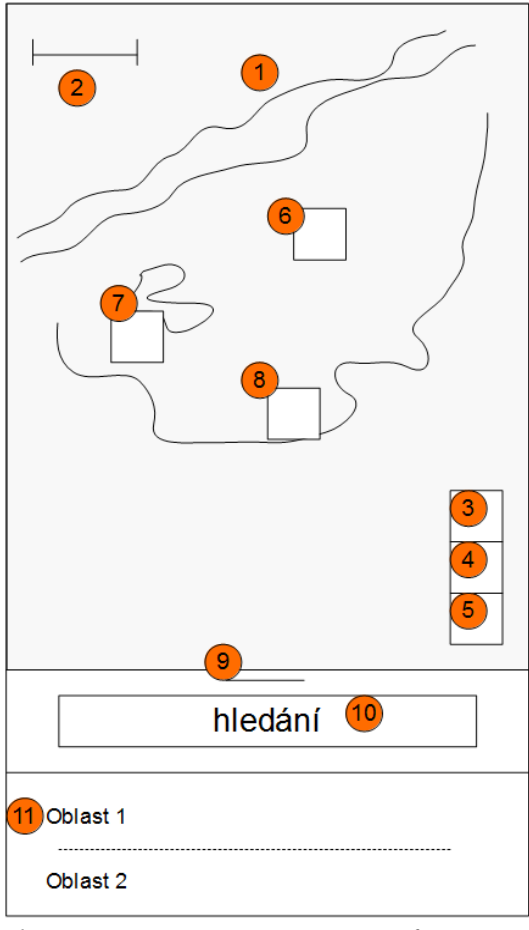

*Ilustrace 10: HomePage – wireframe (Zdroj: vlastní tvorba)*

## **Popis**

- 1. mapa oblastí
- 2. měřítko mapy
- 3. ikona pozice na mapě
- 4. ikona filtrovaní
- 5. ikona oblíbené
- 6. oblast
- 7. oblast
- 8. oblast
- 9. posuvník
- 10. pole hledání
- 11. výpis historie hledání

## **HomePage – mapa**

Jedná se o optimalizovanou obrazovku HomePage pro snazší pohyb po mapě a lepší orientaci v ní.

#### **Use Case: HomePage – mapa**

Uživatel očekává mapu s co největší plochou, pro snazší orientaci a pohyb po mapě. Očekává skrytí nebo přesunutí ostatních prvků tak, aby nepřekážely při pohybu a orientaci v mapě.

Uživatel očekává:

- zobrazení mapy s vyznačenými lezeckými lokacemi
- možnost zobrazit jeho aktuální polohu na mapě podle GPS
- možnost nastavení mapy a filtrovaní
- možnost přejít na seznam oblíbených cest
- možnost vrácení vyhledávacího pole do původního stavu

#### **Scénář: HomePage – mapa**

Systém v návaznosti na předchozí akce zobrazí obrazovku "HomePage – mapa". Tato obrazovka obsahuje mapu s lezeckými oblastmi, která je zobrazena přes co největší plochu obrazovky. Obsahuje posuvník, pro vysunutí vyhledávacího pole a historie hledání. A také obsahuje další tlačítka pro přechod na další obrazovky aplikace. Systém zobrazí:

- mapu České Republiky se zaměřením na poslední polohu
- měřítko mapy
- ikony lezeckých oblastí vyznačené na mapě
- ikonu aktuální polohy na mapě
- ikonu pro vypnutí a zapnutí zobrazení aktuální polohy
- ikonu nastavení mapy a filtrů oblastí -ikonu "oblíbené"
- malou část vysouvacího pole s posuvníkem

Systém očekává akci uživatele:

- pohyb prstem po mapě (posun po mapě)
- ťuknutí na ikonu oblasti vyznačenou na mapě
- ťuknutí na ikonu pro vypnutí a zapnutí zobrazení aktuální polohy
- ťuknutí na ikonu "oblíbené"
- ťuknutí na ikonu nastavení mapy a filtrů oblastí
- posunutí posuvníku nahoru (na poli s posuvníkem)

Po pohybu prstem po mapě systém posouvá mapu v daném směru.

Ťuknutím na ikonu oblasti v poli historie systém spustí obrazovku "Oblast" či "Cesta" patřící konkrétní oblasti/cestě.

Ťuknutím na ikonu po vypnutí a zapnutí aktuální polohy systém zobrazí ikonu na mapě s aktuální polohou uživatele na mapě. A vycentruje mapu podle polohy uživatele.

Ťuknutím na ikonu "oblíbené" otevře systém obrazovku "Oblíbené".

Ťuknutím na ikonu nastavení map a filtrů otevře systém obrazovku "HomePage – nastavení".

Posunutím posuvníku na poli s posuvníkem nahoru systém zvětší toto pole směrem nahoru, čímž obrazovka "HomePage – mapa" plynule přejde v obrazovku "HomePage".

# **Logický design: HomePage – mapa**

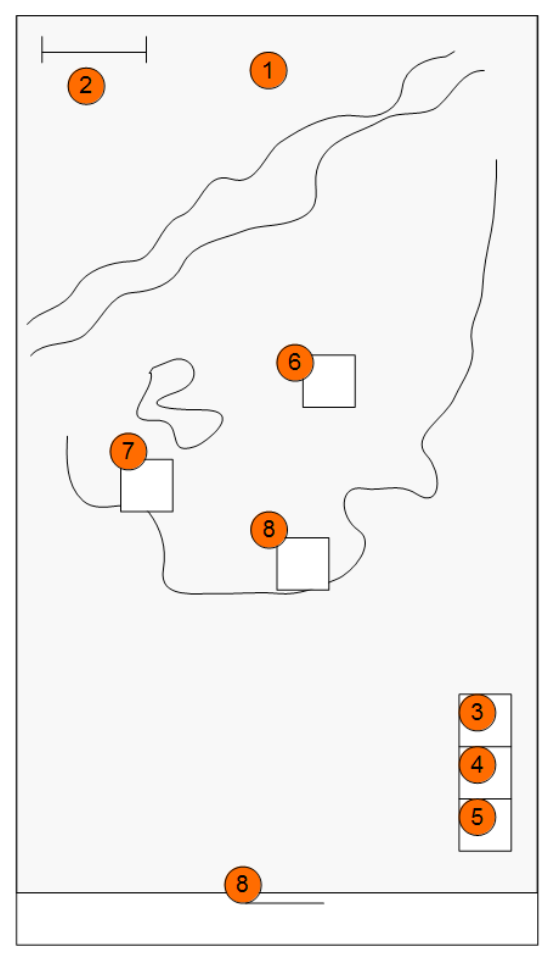

*Ilustrace 11: HomePage Mapa – wireframe (Zdroj: vlastní tvorba)*

# **Popis**

- 1. mapa
- 2. měřítko mapy
- 3. ikona pozice na mapě
- 4. ikona filtrovaní oblastí
- 5. ikona oblíbené
- 6. oblast
- 7. oblast
- 8. oblast
- 9. posuvník

#### **HomePage – vyhledávání**

Tato obrazovka je optimalizace obrazovky HomePage pro potřeby vyhledávání oblastí a konkrétních lezeckých cest v aplikaci. Obsahuje systémovou klávesnici, pomocí které se zadává vyhledávaný text. Během zadávání textu vypisuje příslušné návrhy výsledku hledání.

## **Use Case: HomePage – vyhledávání**

Uživatel očekává pole, do kterého může zapsat vyhledávaný text. Očekává, že se zobrazí systémová klávesnice, která mu zadávání textu umožní. Také očekává návrh výsledku vyhledávání, během psaní hledaného textu.

Uživatel očekává:

- možnost vypsat text, do vyhledávacího pole
- zobrazení systémové klávesnice
- zobrazení návrhu výsledku vyhledávání na základě toho, co zadal do pole vyhledávání
- možnost vrátit se na předchozí stránku ("HomePage") bez zobrazené systémové klávesnice

#### **Scénář: HomePage – vyhledávání**

Systém v návaznosti na předchozí akce zobrazí obrazovku "HomePage – vyhledávání". Tato obrazovka obsahuje mapu s lezeckými oblastmi, která je zobrazena pouze jako určitá kulisa a bude pouze malé plochy. Dále obsahuje systémovou klávesnici. Vyhledávací pole, s možností zavřít hledání, čímž zavře i systémovou klávesnici. Systém zobrazí:

- mapu České Republiky se zaměřením na poslední polohu
- vysouvací pole s posuvníkem
- vyhledávací pole s křížkem pro zavření
- pole s historií vyhledávání, které se po zadání textu změní v pole návrhů výsledků hledání
- systémovou klávesnici

Systém očekává akci uživatele:

- ťuknutí na název oblasti či cesty v poli historie vyhledávání
- psaní na klávesnici
- ťuknutí na název oblasti či cesty v poli návrhů výsledků hledání (dříve historie)
- ťuknutí na křížek u pole hledání
- posunutí posuvníku nahoru (na poli s posuvníkem)
- posunutí posuvníku dolu (na poli s posuvníkem)

Ťuknutím na název oblasti v poli historie systém spustí obrazovku "Oblast" či "Cesta" patřící konkrétní oblasti/cestě.

Psaním na systémovou klávesnici systém zadává text do pole hledání a vypisuje návrhy výsledků vyhledávání místo historie hledání.

Ťuknutím na název oblasti v poli výsledky hledání systém spustí obrazovku "Oblast" či "Cesta" patřící konkrétní oblasti/cestě.

Ťuknutím na křížek systém zavře systémovou klávesnici, smaže hledání a vrátí zpěz na obrazovku "HomePage".

Posunutím posuvníku na poli s posuvníkem nahoru systém zvětší toto pole směrem nahoru a zobrazí veškerý obsah pole historie hledání a pole návrhy hledání. Opačným pohybem se opět vrátí do původního stavu.

Posunutím posuvníku na poli s posuvníkem dolu systém spustí obrazovku "HomePage – mapa". Opačným pohybem se opět vrátí do původního stavu.

# **Logický design**: **HomePage – vyhledávání**

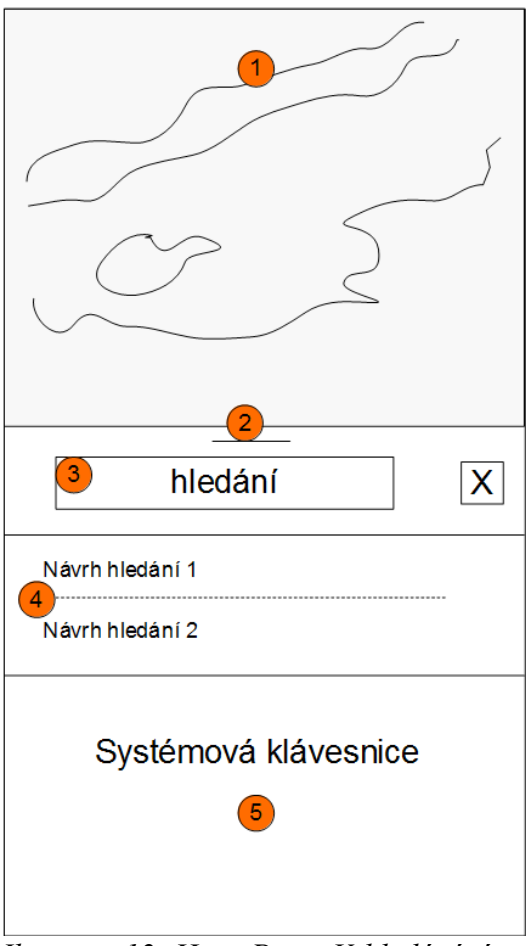

*Ilustrace 12: HomePage Vyhledávání – wireframe (Zdroj: vlastní tvorba)*

# **Popis**

- 1. mapa
- 2. posuvníkem
- 3. pole hledání
- 4. návrhy a výsledky hledání
- 5. systémová klávesnice

#### **HomePage – nastavení**

Jedná se o obrazovku, kde se nastavuje typ mapy a filtry pro oblasti, které se zobrazí na mapě.

#### **Use Case: HomePage – nastavení**

Uživatel očekává možnost výběru typu mapy (satelitní, turistická). Dále očekává nastavení filtrování oblastí, které budou zobrazeny na mapě.

Uživatel očekává:

- možnost změny typu mapy (satelitní, turistická)
- možnost zobrazení či nezobrazení oblastí pro lezení s lanem
- možnost zobrazení či nezobrazení oblastí pro bouldering
- možnost zobrazení či nezobrazení oblastí s dobře přístupným podskalím
- možnost zadání rozsahu obtížností cest v oblastech, které budou zobrazeny
- možnost vrátit se zpět na předchozí obrazovku

## **Scénář: HomePage – nastavení**

Systém v návaznosti na ťuknutí na příslušnou ikonu zobrazí obrazovku "HomePage – nastavení". Tato obrazovka obsahuje mapu s lezeckými oblastmi, která je zobrazena přes co největší plochu obrazovky. Tato obrazovka obsahuje mapu s lezeckými oblastmi, která je zobrazena pouze jako určitá kulisa a bude pouze malé plochy. Dále obsahuje přepínače u příslušných možností filtrovaní. A také obsahuje posuvník, pro určení rozsahu obtížností lezeckých cest v hledaných oblastech.

Systém zobrazí:

- mapu České Republiky se zaměřením na poslední polohu
- přepínač mezi typy map
- přepínač pro zobrazení či nezobrazení oblastí pro lezení s lanem
- přepínač zobrazení či nezobrazení oblastí pro bouldering
- přepínač zobrazení či nezobrazení oblastí s dobře přístupným podskalím
- posuvník pro zadání rozsahu obtížností cest v oblastech, které budou zobrazeny
- tlačítko s křížkem, které vrátí zpět na předchozí obrazovku

Systém očekává akci uživatele:

- ťuknutí na přepínač mezi typy map
- ťuknutí na přepínač zobrazení či nezobrazení oblastí pro lezení s lanem
- ťuknutí na přepínač zobrazení či nezobrazení oblastí pro bouldering
- ťuknutí na přepínač zobrazení či nezobrazení oblastí s dobře přístupným podskalím
- posunutí ramen posuvníku pro zadání rozsahu obtížností cest v oblastech, které budou zobrazeny
- ťuknutí na tlačítko s křížkem, které vrátí zpět na předchozí obrazovku

Ťuknutím na přepínač mezi typy map systém přepne mezi satelitní a turistickou mapou.

Ťuknutím na přepínač zobrazení či nezobrazení oblastí pro lezení s lanem systém zobrazí či skryje oblasti pro lezení s lanem.

Ťuknutím na přepínač zobrazení či nezobrazení oblastí pro bouldering systém zobrazí či skryje oblasti pro bouldering.

Ťuknutím na přepínač zobrazení či nezobrazení oblastí s dobře přístupným podskalím systém zobrazí či skryje oblasti s dobře přístupným podskalím

Posunutím ramen posuvníku systém změní rozsah obtížností cest v oblastech, které budou zobrazeny

Ťuknutím na tlačítko s křížkem systém vrátí na předchozí zobrazenou obrazovku.

# **Logický design: HomePage – nastavení**

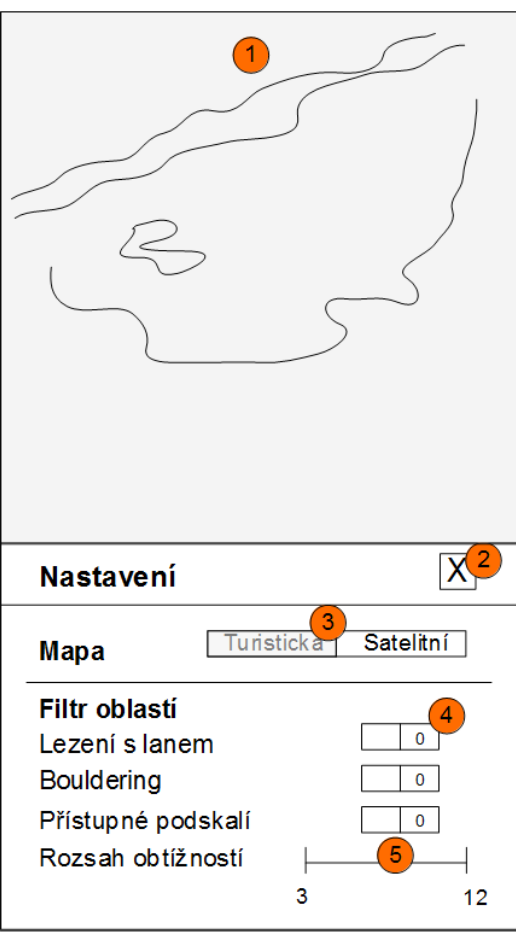

*Ilustrace 13: HomePage nastavení – wireframe (Zdroj: vlastní tvorba)*

# **Popis**

- 1. mapa
- 2. ikona pro návrat na předešlou obrazovku
- 3. přepínač mapy
- 4. přepínače filtrů
- 5. posuvník

## **Oblíbené**

Jedná se o obrazovku, kde jsou uloženy oblasti, sektory a cesty, které si uživatel přidal mezi oblíbené.

## **Use Case: Oblíbené**

Uživatel očekává seznam svých oblastí, sektorů a cest, které si přidal mezi oblíbené. Očekává také přehledné rozdělení do skupin, pro snazší hledání mezi oblíbenými položkami. Dále uživatel očekává přechod na profil dané oblasti, sektoru, cesty. Nakonec očekává možnost odstranit jakoukoliv položku.

Uživatel očekává:

- seznam oblastí, sektorů a cest, které si přidal mezi oblíbené
- rozdělení podle kategorií
- možnost přechod na profil dané oblasti, sektoru nebo cesty
- možnost odstranit oblast, sektor nebo cestu ze skupiny oblíbených
- možnost vrátit se zpět na předchozí obrazovku

## **Scénář: Oblíbené**

Systém v návaznosti na uživatelovo ťuknutí na ikonu zobrazí obrazovku "oblíbené". Obrazovka obsahuje tlačítka pro rozdělení na oblasti, sektory a cesty. Po uživatelově interakci zobrazí možnost smazání.

Systém zobrazí:

- tlačítka pro rozdělení na oblasti, sektory a cesty
- vypíše obsah každé kategorie pomocí daných názvů oblastí, sektorů a cest
- zobrazí ikonu zpět
- zobrazí ikonu pro smazání dané oblastí (po uživatelově interakci)

Systém očekává akci uživatele:

- ťuknutí na tlačítko pro výběr kategorie
- ťuknutí na název oblasti, sektoru nebo cesty
- dlouhé podržení prstu na názvu oblasti, sektoru nebo cesty
- ťuknutí na tlačítko zpět

• posunutí vypsaného seznamu nahoru a dolu (v případě, že se položky nevejdou na jednu stránku)

Ťuknutím na tlačítko pro výběr kategorie systém vypíše seznam výsledků daných kategorií.

Ťuknutím na název oblasti, sektoru nebo cesty systém zobrazí příslušný profil.

Dlouhým podržením prstu na název oblasti, sektoru nebo cesty systém zobrazí ikonu pro smazání položky z oblíbených.

Ťuknutím na ikonu pro smazání systém smaže položku ze seznamu oblíbených.

Ťuknutím na tlačítko zpět systém zobrazí předchozí obrazovku.

Posunutím prstem po seznamu systém posune seznam patřičným směrem. (Pokud se položky nevejdou na jednu stránku)

# **Logický design: Oblíbené**

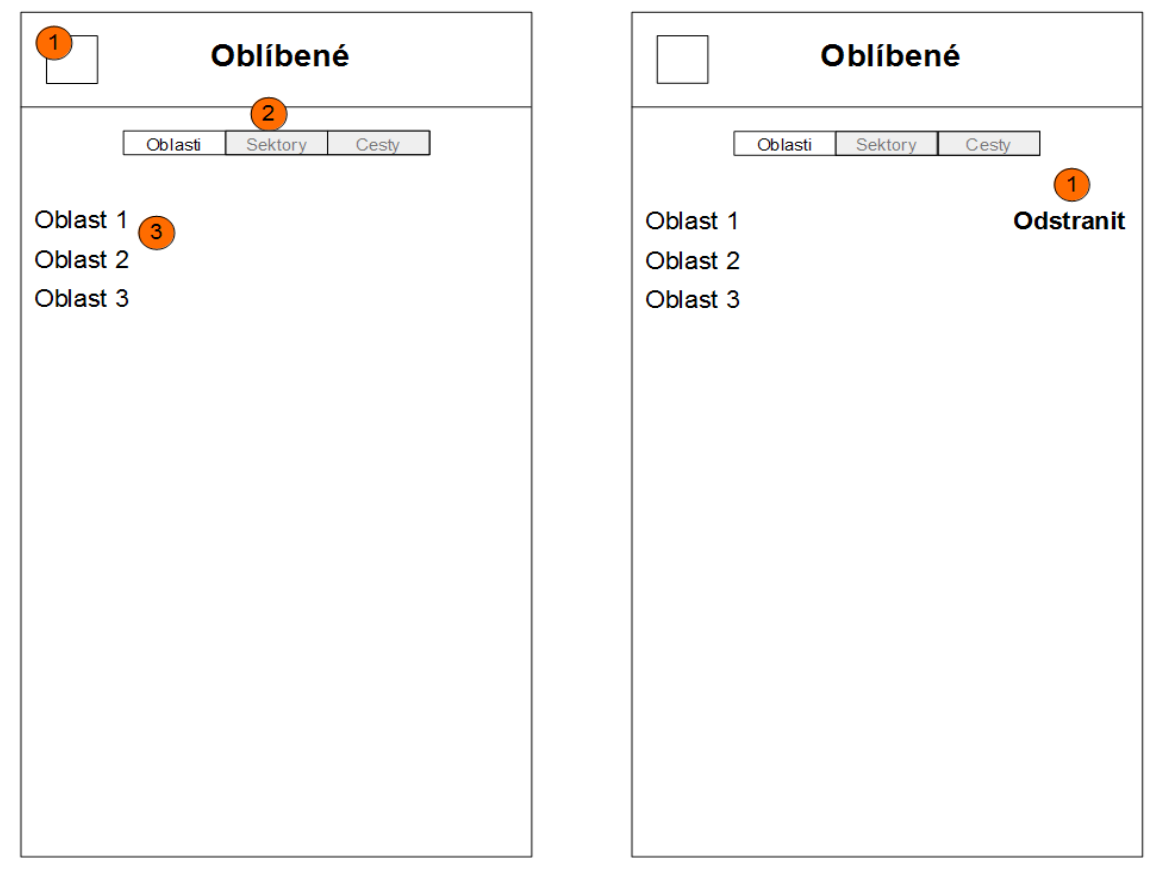

*Ilustrace 14: HomePage Oblíbené – wireframe (Zdroj: vlastní tvorba)*

# **Popis**

- 1. ikona pro návrat na předešlou obrazovkou
- 2. přepínač kategorií
- 3. seznam

## **Oblast**

Jedná se o obrazovku, která slouží jako profil příslušné oblasti. Každé oblasti přísluší vlastní profil.

## **Use Case: Oblast**

Uživatel očekává profil příslušné oblasti s informacemi o oblasti (materiál, jištění a jiné). Uživatel očekává fotografie oblasti, pro identifikaci. Uživatel očekává seznam sektorů dané oblasti s informacemi o k nim příslušných cestách. Uživatel očekává informace o poloze oblasti. Dále uživatel očekává možnost sdílet profil oblasti. A také očekává možnost přidat si oblast do seznamu oblíbených.

Uživatel očekává:

- informace oblasti
- fotografie oblasti
- seznam sektorů s informacemi o k nim příslušných cestách
- možnost přechodu na profil příslušných sektorů
- informace o poloze oblasti
- možnost vrátit se zpět na předchozí obrazovku
- možnosti sdílet profil oblasti
- možnost přidat si oblast do seznamu oblíbených

## **Scénář: Oblast**

Systém zobrazí obrazovku oblast. Tato obrazovka obsahuje fotografii oblasti, pole s informacemi o oblasti, pole se seznamem sektorů s informacemi o k nim příslušných cestách. Dále obsahuje ikonu pro sdílení oblasti, ikonu pro zobrazení obrazovky "Oblast – pozice na mapě" se souřadnicemi dané oblasti. Obsahuje také ikonu pro návrat na předchozí obrazovku.

Systém zobrazí:

- název oblasti
- fotografii oblasti
- ikonu pro návrat na předchozí stránku
- ikonu pro přidání oblasti do oblíbených
- pole s informacemi o oblasti
- pole se seznamem sektorů
- ikonu pro sdílení oblasti
- ikonu pro zobrazení obrazovky "Oblast pozice na mapě"

Systém očekává akci uživatele:

- ťuknutí na fotografii
- ťuknutí na název sektoru ze seznamu
- ťuknutí na ikonu přidat do oblíbených
- ťuknutí na ikonu sdílet
- ťuknutí na ikonu pro zobrazení obrazovky "Oblast pozice na mapě"
- ťuknutí na ikonu zpět
- posunutí vypsaného seznamu sektorů nahoru a dolu (v případě, že se položky nevejdou na jednu stránku)
- gesto swipe z levé hrany displaye k pravé hraně

Gestem swipe z levé hrany displaye k pravé hraně systém změní obrazovku na předchozí zobrazenou.

Ťuknutím na fotografii systém zobrazí obrazovku "Fotogalerie".

Ťuknutím na název sektoru ze seznamu systém zobrazí obrazovku "Sektor".

Ťuknutím na ikonu přidat do oblíbených systém přidá danou oblast do seznamu oblíbených.

Ťuknutím na ikonu sdílet systém zobrazí vyskakovací okno "Sdílení".

Ťuknutím na ikonu pro zobrazení obrazovky "Oblast – pozice na mapě" systém zobrazí tuto obrazovku.

Ťuknutím na ikonu zpět systém zobrazí předchozí obrazovku.

Posunutím prstem po seznamu sektorů systém posune seznam patřičným směrem. (Pokud se položky nevejdou na jednu stránku)

# **Logický design: Oblast**

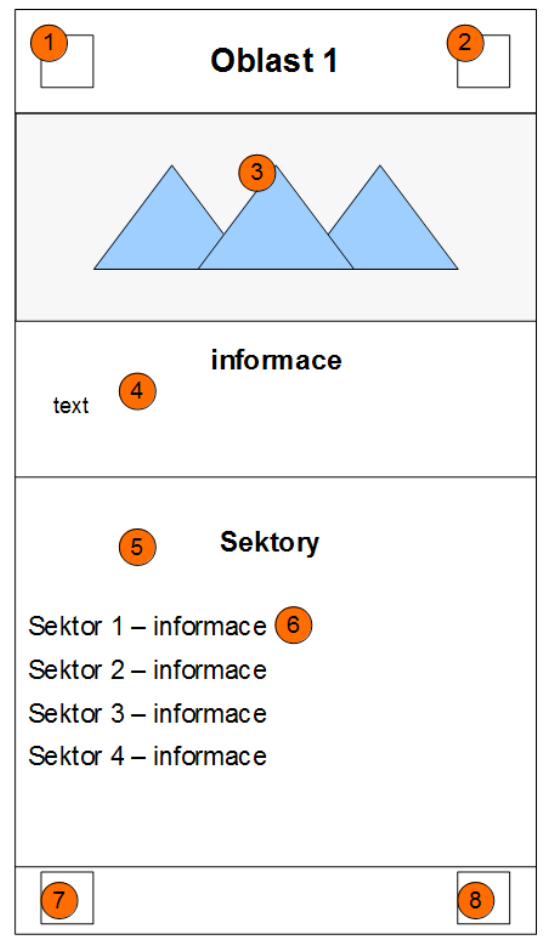

*Ilustrace 15: Oblast – wireframe (Zdroj: vlastní tvorba)*

# **Popis**

- 1. ikona pro návrat na předchozí obrazovkou
- 2. ikona pro přidání oblasti do oblíbených
- 3. fotografie oblasti
- 4. pole s informacemi o oblasti
- 5. pole se seznamem sektorů
- 6. jednotlivé sektory
- 7. ikona pro sdílení
- 8. ikona pro zobrazení pozice oblasti

#### **Zbylá část UI specifikace není z důvodu přílišného rozsahu obsažena.**

#### **Závěr UI specifikace**

Na základě této UI specifikace byl vytvořen interaktivní responzivní prototyp v programu Axure RP8. Prototyp je spustitelný v chytrém mobilním telefonu, kde simuluje opravdovou aplikaci.

Prototyp poslouží k následnému uživatelskému testování požadavků, použitelnosti a UX.

## **4.3 Uživatelské testování požadavků, použitelnosti a UX**

Testování bylo provedeno formou kvalitativního šetření s použitím think-aloud protokolu. Cílem bylo ověření požadavků uživatelů na aplikaci, ověření použitelnosti a celkového uživatelského prožitku (UX). Testováno bylo celkem pět participantů, což je množství, které dle definice Nieslona může vést k odhalení až 85% designových chyb v aplikaci. (22) Všichni participanti byli součástí cílové skupiny testované aplikace, tedy horolezci.

Participanti byli testováni v prostředí jejich domovů, každý zvlášť. K testování byl použit interaktivní prototyp, který byl spuštěn na testovacím chytrém mobilním telefonu. Během testování bylo aktivní nahrávání obrazovky mobilního telefonu a také nahrávání zvuku.

#### **Kvalitativní šetření**

S participantem bylo vedeno interview, během kterého osoba vedoucí interview (autor) kladla verbální formou otázky a zadávala úkoly. Následně sledovala uživatele při plnění úkolů v prototypu a zapisovala si poznatky a poznámky ohledně toho, jak participant v prototypu úkoly plnil.

Na začátku interview byl participant dotázán, zda souhlasí s nahráváním. Poté byl obeznámen s tím, že se bude testovat mobilní aplikace pro horolezce a jak bude testování probíhat. Participantovi bylo jasně sděleno, že předmětem testování není on sám, ale navržená aplikace. Tudíž není jeho chyba, pokud si během plnění úkolů nebude vědět s něčím rady.

Následně dostal tyto otázky:

- 1. Jaký je váš věk a jak dlouho se zabýváte horolezectvím?
- 2. Jak jste se k lezení dostali?
- 3. Jaké máte zkušenosti se skalním lezením?
- 4. Jak dobře ovládáte svůj chytrý mobilní telefon?

Tyto otázky měli za cíl zjistit základní informace o participantovi zejména o jeho zkušenostech s lezením na skalách a také jeho schopnostech používání svého chytrého telefonu. Vedlejším cílem těchto otázek bylo navodit u participantů klid a uvolnit atmosféru, aby během testování nebyl participant ovlivňován jakýmkoliv stresem z testování.

Po otázkách byl participantovi předložen testovací mobilní telefon se spuštěným prototypem, aby si aplikaci mohl prohlédnout. Následně dostal participant úkoly, které měl pomocí aplikace vykonat. Úkoly byly zadávány postupně. Během plnění úkolů byl participant požádán o to, aby své úvahy a úkony popisoval verbálně. Cílem těchto úkolů bylo ověření funkčnosti prostředí a prezentace funkcí, které aplikace obsahuje. Zadávané úkoly:

> 1. Představte si, že jste poblíž Rakovníku a chcete jít v následujících dnech lézt na skalách. V aplikaci si najděte nejbližší oblast od místa, kde se nacházíte.

(Tento úkol slouží především k otestování funkcí "mapa s vyznačenými oblastmi" a "aktuální poloha".)

- 2. O nalezené oblasti si přečtěte informace a oblast si prohlédněte. Představte si, že Vás lokace zaujala a chtěl/a byste ji v následujících dnech navštívit. Proto si ji uložíte do seznamu oblíbených. (Tento úkol slouží k ověření funkce "profil oblasti" s informacemi a "fotogalerie".)
- 3. Váš známý Vám dal tip na oblast Polínský Vrch. Oblast najděte a zjistěte si

GPS souřadnice oblasti. (Tento úkol slouží k ověření funkce "hledání oblastí" a "informace o GPS souřadnicích".)

4. Představte si, že jste v oblasti Polínský Vrch a stojíte před sektorem Jižní stěna. Zaujala vás cesta s názvem Protivná cesta. Zjistěte si jak se daná cesta leze a jak je zajištěná. (Tento úkol slouží k ověření funkce "profil cesty" a "fotografie s přesně vyznačenou cestou".)

Poté, co úkoly participant vykonal, dostal na závěr otázky pro zjištění, zda aplikace splnila uživatelovo požadavky, očekávání a také toho, co se uživateli v aplikaci líbilo a co naopak nelíbilo.

Závěrečné otázky:

- 1. Splnila aplikace Vaše očekávání a požadavky na funkce, které obsahuje?
- 2. Používala se Vám aplikace dobře? Nedocházelo k situacím, že něco nefungovalo podle Vaše očekávání?
- 3. Co se Vám na aplikaci líbilo?
- 4. Co se Vám na aplikaci nelíbilo, co byste změnil?

Nakonec bylo participantovi poděkováno za spolupráci a také dostal odměnu formou čokolády.

Výsledkem testování byl zápis se záznamem o tom, jak si participant během testování vedl.

## **Výsledky interview**

Výsledky interview jsou prezentovány formou soupisu, který obsahuje shrnutí výsledků sledování u jednotlivých participantů. Nejedná se o přepis celé interview.

#### **Participant 1**

Participant je muž ve věku 18 let, lezení se věnuje rekreačně od mala. Přesto jeho zkušenosti s lezením na skalách nejsou vysoké, vždy lezl pouze v doprovodu zkušenějšího lezce a nikdy si lezecké cesty a oblasti nehledal sám. Participant se ohodnotil jako velmi zkušený uživatel chytrého mobilního telefonu.

# **Úkol číslo 1**

## **Zadání**

Představte si, že jste poblíž Rakovníku a chcete jít v následujících dnech lézt na skalách. V aplikaci si najděte nejbližší oblast od místa, kde se nacházíte.

#### **Vyhodnocení**

Participant se rychle v mapě orientoval, funkci "aktuální poloha" pohotově aktivoval. Intuitivně ťukl na ikonu oblasti a oblast otevřel.

# **Úkol číslo 2**

## **Zadání**

O nalezené oblasti si přečtěte informace a oblast si prohlédněte. Představte si, že Vás lokace zaujala a chtěl/a byste ji v následujících dnech navštívit. Proto si ji uložíte do seznamu oblíbených.

#### **Vyhodnocení**

Participant se snadno v profilu oblasti orientoval a začal si číst informace o oblasti. Fotografii si prohlédl letmo. Prý mu stačila velikost náhledu fotografie, proto nemusel otevírat galerii. Oblast přidal do oblíbených velmi intuitivně, bez zaváhání.

# **Úkol číslo 3**

#### **Zadání**

Váš známý Vám dal tip na lokaci Polínský Vrch. Lokaci najděte a zjistěte si GPS souřadnice oblasti.

#### **Vyhodnocení**

Lokaci velmi rychle vyhledal. Funkci hledání využil intuitivně bez zaváhání. V profilu ihned ťukl na ikonku mapy, která ho přesměrovala na obrazovku s GPS souřadnicemi. Bez váhání GPS souřadnice zkopíroval do schránky.

# **Úkol číslo 4**

# **Zadání**

Představte si, že jste v oblasti Polínský Vrch a stojíte před sektorem Jižní stěna. Zaujala vás cesta s názvem Protivná cesta. Zjistěte si jak se daná cesta leze a jak je zajištěná.

### Vyhodnocení

Ze začátku dlouho pozoroval fotografii na profilu daného sektoru. Chvíli trvalo, než otevřel profil lezecké cesty.

## **Závěrečná otázka číslo 1**

#### **Zadání**

Splnila aplikace Vaše očekávání a požadavky na funkce, které obsahuje?

Vyhodnocení

Aplikace splnila veškerá očekávání. V danou chvíli mu žádné další funkce nechyběly.

# **Závěrečná otázka číslo 2**

## **Zadání**

Používala se Vám aplikace dobře? Nedocházelo k situacím, že něco nefungovalo podle Vaše očekávání?

## **Vyhodnocení**

Participantovi se aplikace používala velmi dobře a intuitivně. Avšak v jedné chvíli byl zmatený, protože číslo cesty na fotografii sektoru nekorespondovalo s číslem u názvu cesty. Sám přiznal, že mu po chvíli došlo, že se jedná pouze o chybu v prototypu.

## **Závěrečná otázka číslo 3**

## **Zadání**

Co se Vám na aplikaci líbilo?

#### **Vyhodnocení**

Participant shledal aplikaci velmi přínosnou a sám by jí využil. Přiznal, že mu podobná aplikace chyběla. Velmi se mu líbila i po designové stránce.
## **Závěrečná otázka číslo 4**

#### **Zadání**

Co se Vám na aplikaci nelíbilo, co byste změnil?

#### **Vyhodnocení**

Jediné, co se nelíbilo, byl již zmíněný problém s číslem u názvu cesty. Dále dodal, že by možná přidal nějakou ikonu u názvu cesty v profilu sektoru, aby u něj evokovala možnost otevření profilu cesty. Dále se nenašlo nic dalšího, co by mu nevyhovovalo.

## **Vyhodnocení testování pomocí participanta 1**

Participant byl spokojený s funkcemi, které aplikace obsahuje. Prostředí se mu velmi líbilo jak z hlediska použitelnosti, tak i po designové stránce. V aplikaci se pohyboval rychle a sebejistě. Participant objevil chybu s nekorespondujícím číslem u fotografie sektoru a názvu cesty, proto byla tato chyba ihned odstraněna. Dále podal návrh na přidání ikony u názvu cesty.

Participantka je žena ve věku 45 let, o horolezectví se zajímá desátým rokem. Participantka vede horolezecký kroužek, tudíž má bohaté zkušenosti s lezením na skalách a hledáním cest. Participantka se ohodnotila jako začátečním v používání mobilního telefonu, protože ho vlastní prvním rokem. Nicméně v mobilních aplikacích se orientuje dobře, pokud nejsou v angličtině.

## **Úkol číslo 1**

## **Zadání**

Představte si, že jste poblíž Rakovníku a chcete jít v následujících dnech lézt na skalách. V aplikaci si najděte nejbližší oblast od místa, kde se nacházíte.

#### **Vyhodnocení**

Participantka se orientovala v mapě velmi rychle a intuitivně. Ikonu pro funkci "aktuální poloha" shledala jako velmi vhodnou, označila ji za standard. Participantka velmi snadno rozlišila oblasti pro lezení s lanem od oblastí pro bouldering.

## **Úkol číslo 2**

## **Zadání**

O nalezené oblasti si přečtěte informace a oblast si prohlédněte. Představte si, že Vás lokace zaujala a chtěl/a byste ji v následujících dnech navštívit. Proto si ji uložíte do seznamu oblíbených.

#### **Vyhodnocení**

Participantka se v profilu oblasti orientovala velmi rychle. Velmi kladně hodnotila informace o oblasti, především jejich rozsah. Oblast si prohlédla na náhledu, poté i otevřela fotogalerii. Oblast přidala do seznamu oblíbených bez problémů, ikona jí přišla velmi jasná.

## **Úkol číslo 3**

#### **Zadání**

Váš známý Vám dal tip na lokaci Polínský Vrch. Lokaci najděte a zjistěte si GPS souřadnice oblasti.

#### **Vyhodnocení**

Lokaci participantka vyhledala velmi rychle a intuitivně, bez zaváhání. Ikonu pro zobrazení informací o pozici oblasti na mapě našla rychle, shledala jí velmi jasnou. GPS souřadnice nalezla velmi snadno. Přiznala, že nevěděla o různých formátech GPS souřadnic.

## **Úkol číslo 4**

#### **Zadání**

Představte si, že jste v oblasti Polínský Vrch a stojíte před sektorem Jižní stěna. Zaujala vás cesta s názvem Protivná cesta. Zjistěte si jak se daná cesta leze a jak je zajištěná.

#### **Vyhodnocení**

Lezeckou cestu našla rychle a bez váhání. Nejdříve si cestu prohlédla v fotogalerie lezecké cesty, ocenila přesné vyznačení cesty na fotografii. Za velmi přínosné také shledala informace o tom, jak se cesta přesně leze.

#### **Závěrečná otázka číslo 1**

#### **Zadání**

Splnila aplikace Vaše očekávání a požadavky na funkce, které obsahuje?

#### **Vyhodnocení**

Aplikace splnila veškerá očekávání. Nejvíce se jí líbilo, že u každé oblasti je GPS souřadnice, včetně souřadnice parkoviště. Dále velmi kladně ocenila fotogalerii.

## **Závěrečná otázka číslo 2**

## **Zadání**

Používala se Vám aplikace dobře? Nedocházelo k situacím, že něco nefungovalo podle Vaše očekávání?

#### **Vyhodnocení**

Participantce se aplikace používala velmi dobře. Prý především díky použití ikon pro orientaci. Nenalezla žádnou situaci, kdy by něco nefungovalo, nebo si nevěděla rady.

## **Závěrečná otázka číslo 3**

## **Zadání**

Co se Vám na aplikaci líbilo?

Vyhodnocení

Přehlednost aplikace a snadné používání označila participantka za hlavní benefit aplikace. Velmi se jí dále líbila fotogalerie. Dále uvedla, že aplikace určitě naplní očekávání všech horolezců.

## **Závěrečná otázka číslo 4**

## **Zadání**

Co se Vám na aplikaci nelíbilo, co byste změnil?

## **Vyhodnocení**

Participantka neshledala nic, co by se jí nelíbilo.

## **Vyhodnocení testování pomocí participanta 2**

Participantka byla z aplikace velmi nadšená. Uvedla, že určitě naplní očekávání všech horolezců. Ocenila použité funkce i grafické zpracování. I přes to, že není příliš zkušená s používáním mobilního telefonu, byla schopna aplikaci používat velmi snadno a intuitinvě, především díky vhodně použitým ikonám. Aplikace ji přišla přehledná a líbil se jí design.

Participantka je ve věku 16 let. Lezení se věnuje od malička, přibližně od 8 let. S lezením na skalách má bohaté zkušenosti, ale vhledem k věku vždy lezla pouze v doprovodu starších osob. Cesty je schopna si najít a vybrat sama. Přiznává, že hledání cest a orientace v terénu je někdy obtížnější. Mobilní telefon používá denně, označila se zkušeného uživatele.

## **Úkol číslo 1**

## **Zadání**

Představte si, že jste poblíž Rakovníku a chcete jít v následujících dnech lézt na skalách. V aplikaci si najděte nejbližší oblast od místa, kde se nacházíte.

#### **Vyhodnocení**

Participantka se rychle v mapě orientovala, mapou si posouvala intuitivně. Po chvilce prohlížení mapy použila funkci "hledat na mapě". Ikona jí přišla intuitivní, výstižná. Sama poznala rozdíl ve značení oblastí pro lezení s lanem a boulderů.

## **Úkol číslo 2**

## **Zadání**

O nalezené oblasti si přečtěte informace a oblast si prohlédněte. Představte si, že Vás lokace zaujala a chtěl/a byste ji v následujících dnech navštívit. Proto si ji uložíte do seznamu oblíbených.

#### Vyhodnocení

Participantka se velmi snadno orientovala v profilu oblasti. Ihned našla informace o oblasti a začala si je číst. Intuitivně otevřela galerii a prohlížela si oblast detailněji. Funkci pro uložení oblasti do oblíbených našla ihned po zadání úkonu. Ikonu označila za výstižnou a dobře umístěnou.

## **Úkol číslo 3**

#### **Zadání**

Váš známý Vám dal tip na lokaci Polínský Vrch. Lokaci najděte a zjistěte si GPS souřadnice oblasti.

## **Vyhodnocení**

Lokaci velmi rychle vyhledala. Funkci hledání využila intuitivně bez zaváhání. V profilu ihned ťukla na ikonku mapy, která ji přesměrovala na obrazovku s GPS souřadnicemi. Souřadnice na obrazovce našla bez problémů.

Úkol číslo 4

## **Zadání**

Představte si, že jste v oblasti Polínský Vrch a stojíte před sektorem Jižní stěna. Zaujala vás cesta s názvem Protivná cesta. Zjistěte si jak se daná cesta leze a jak je zajištěná.

## **Vyhodnocení**

Danou lezeckou cestu našla podle fotografie sektoru a seznamu cest velmi rychle. U profilu cesty otevřela galerii s fotografií, kde je cesta přesně vyznačena. Detailní informace o cestě našla také pohotově.

## **Závěrečná otázka číslo 1**

## **Zadání**

Splnila aplikace Vaše očekávání a požadavky na funkce, které obsahuje?

## **Vyhodnocení**

Aplikace určitě splnila očekávání participantky, jak z hlediska funkcí, tak použitelnosti i designové stránky.

## **Závěrečná otázka číslo 2**

## **Zadání**

Používala se Vám aplikace dobře? Nedocházelo k situacím, že něco nefungovalo podle Vaše očekávání?

## **Vyhodnocení**

Participantce se aplikace používala velmi snadno a intuitivně. Vše fungovalo podle její představy.

## **Závěrečná otázka číslo 3**

## **Zadání**

Co se Vám na aplikaci líbilo?

#### **Vyhodnocení**

Participantku velmi zaujala funkce ukládání do oblíbených. Dále velmi ocenila detailní informace o oblastech a cestách. Dodala, že obrázky jí v orientaci velmi pomáhaly, ocenila funkci galerie.

## **Závěrečná otázka číslo 4**

## **Zadání**

Co se Vám na aplikaci nelíbilo, co byste změnil?

## **Vyhodnocen**í

Participantka nenašla nic, co by se jí v aplikaci nelíbilo. Naopak ji celou hodnotila velmi kladně. Podotkla, že by ocenila i klidně více fotografii, což ovšem není chyba aplikace, ale vlastnost prototypu.

#### **Vyhodnocení testování pomocí participanta 3**

Participantka byla celkově s aplikací velmi spokojena. Přiznala, že je někdy velmi obtížné se orientovat na skalách, tudíž by aplikaci k tomuto účelu vřele uvítala. Veškeré funkce hodnotila jako velmi užitečné a dobře implementované. Používání rozhraní bylo intuitivní a rychlé. Kladně hodnotila i designovou stránku aplikace.

Participantovi je 30 let, lezení se věnuje 4 rokem. Preferuje lezení na umělých stěnách, avšak na skalách již také párkrát byl. Zatím pouze se zkušenějšími lezci. Hledání cest a orientaci na skalách označil někdy za dosti složitou. Uživatel se označil za zkušeného uživatele mobilního telefonu.

## **Úkol číslo 1**

## **Zadání**

Představte si, že jste poblíž Rakovníku a chcete jít v následujících dnech lézt na skalách. V aplikaci si najděte nejbližší oblast od místa, kde se nacházíte.

#### Vyhodnocení

Participant ihned ťukl na ikonu pro zobrazení aktuální polohy. V mapě se orientoval a otevřel profil dané oblasti.

## **Úkol číslo 2**

#### **Zadání**

O nalezené oblasti si přečtěte informace a oblast si prohlédněte. Představte si, že Vás lokace zaujala a chtěl/a byste ji v následujících dnech navštívit. Proto si ji uložíte do seznamu oblíbených.

## **Vyhodnocení**

Participant intuitivně otevřel fotogalerii oblasti a prohlédl si jí. Velmi rychle našel veškeré potřebné informace o oblasti. Bez váhání ťukl na ikonu srdce a oblasti přidal do oblíbených.

## **Úkol číslo 3**

#### **Zadání**

Váš známý Vám dal tip na lokaci Polínský Vrch. Lokaci najděte a zjistěte si GPS souřadnice oblasti.

## **Vyhodnocení**

Danou lokaci velmi rychle pomocí vyhledávače vyhledal. Intuitivně ťukl na ikonu mapy, která ho přesměrovala na obrazovku s GPS souřadnicemi. Kladně ohodnotil umístění ovládacích prvků. Ocenil, možné ovládání aplikace jednou rukou.

## **Úkol číslo 4**

## **Zadání**

Představte si, že jste v oblasti Polínský Vrch a stojíte před sektorem Jižní stěna. Zaujala vás cesta s názvem Protivná cesta. Zjistěte si jak se daná cesta leze a jak je zajištěná.

#### **Vyhodnocení**

Participant se profilu oblasti rychle orientoval a na seznamu našel profil sektoru. V profilu sektoru se soustředil také na seznam, kde našel hledanou cestu velmi rychle. Na profilu cesty si ihned otevřel fotogalerii se fotografii vyznačené cesty, poté galerii intuitivně zavřel a přečetl si informace o cestě.

## **Závěrečná otázka číslo 1**

#### **Zadání**

Splnila aplikace Vaše očekávání a požadavky na funkce, které obsahuje?

#### **Vyhodnocení**

U participanta prý aplikace předčila očekávání, veškeré funkce shledal užitečné a velmi dobře zapracované do aplikace. V danou chvíli mu žádná funkce nechyběla.

## **Závěrečná otázka číslo 2**

## **Zadání**

Používala se Vám aplikace dobře? Nedocházelo k situacím, že něco nefungovalo podle Vaše očekávání?

#### **Vyhodnocení**

Participant ohodnotil ovládání na výbornou, především díky jasným ikonám, které byly vhodně umístěny tak, že se aplikace většinu času dala používat pouze jednou rukou

## **Závěrečná otázka číslo 3**

#### **Zadání**

Co se Vám na aplikaci líbilo?

#### **Vyhodnocení**

Participant ohodnotil celou aplikaci jako velmi povedenou. Uvedl, že by určitě našel pro

aplikaci využití.

## **Závěrečná otázka číslo 4**

**Zadání** Co se Vám na aplikaci nelíbilo, co byste změnil?

## **Vyhodnocení**

Participant neuvedl nic, co by se mu na aplikaci nelíbilo.

## **Vyhodnocení testování pomocí participanta 4**

Participant byl velmi nadšený z aplikace. Velmi kladně hodnotil použité funkce, použitelnost aplikace i designovou stránku. Prý by aplikaci určitě používal.

Participantce je 21 let, lezení se aktivně věnuje třetím rokem. Na skalách byla zatím pouze v doprovodu zkušenějšího lezce, avšak je schopná cesty na skále najít a v oblastech orientovat.

Participantka se ohodnotila jako zkušený uživatel chytrého mobilního telefonu, používá ho denně.

## **Úkol číslo 1**

## **Zadání**

Představte si, že jste poblíž Rakovníku a chcete jít v následujících dnech lézt na skalách. V aplikaci si najděte nejbližší oblast od místa, kde se nacházíte.

## **Vyhodnocení**

Participantka se v mapě orientovala velmi intuitivně. Na ikonu "aktuální poloha" ťuknula bez váhání. Oblast intuitivně zobrazila.

## **Úkol číslo 2**

## **Zadání**

O nalezené oblasti si přečtěte informace a oblast si prohlédněte. Představte si, že Vás lokace zaujala a chtěl/a byste ji v následujících dnech navštívit. Proto si ji uložíte do seznamu oblíbených.

## **Vyhodnocení**

Participantka se v profilu oblasti zorientovala velmi rychle. Nejdřívě začala číst informace, poté si otevřela galerii. Oblast přidala do oblíbených velmi intuitivně, ikonu našla bez váhání.

## **Úkol číslo 3**

## **Zadání**

Váš známý Vám dal tip na lokaci Polínský Vrch. Lokaci najděte a zjistěte si GPS souřadnice oblasti.

## **Vyhodnocení**

Lokaci velmi rychle vyhledala. Funkci hledání využila intuitivně bez zaváhání. V profilu

cesty ihned našla ikonu, která jí přesměrovala na obrazovku s GPS souřadnicemi. Participantka sama objevila funkci, která otevřela souřadnice v aplikaci pro navigaci. Participantka ihned pochopila danou funkci a její použití.

## **Úkol číslo 4**

## **Zadání**

Představte si, že jste v oblasti Polínský Vrch a stojíte před sektorem Jižní stěna. Zaujala vás cesta s názvem Protivná cesta. Zjistěte si jak se daná cesta leze a jak je zajištěná.

#### **Vyhodnocení**

Porofil sektoru našla participantka velmi rychle, na seznamu cest nalezla hledanou cestu. Na profilu cesty si přečetla informace intuitivně, následně bez váhání otevřela fotogalerii cesty. Dodala, že díky fotografii by přesně danou cestu našla a věděla, jak ji lézt.

## **Závěrečná otázka číslo 1**

#### **Zadání**

Splnila aplikace Vaše očekávání a požadavky na funkce, které obsahuje?

#### **Vyhodnocení**

Aplikace splnila veškerá očekávání. V danou chvíli jí žádné další funkce nechyběly.

#### **Závěrečná otázka číslo 2**

## **Zadání**

Používala se Vám aplikace dobře? Nedocházelo k situacím, že něco nefungovalo podle Vaše očekávání?

## **Vyhodnocení**

Participantka označila aplikaci za velmi intuitivní, vyzdvihla velmi dobře zvolené ikony, u kterých přesně pochopila jejich význam. Vše fungovalo bez problémů.

## **Závěrečná otázka číslo 3**

#### **Zadání**

Co se Vám na aplikaci líbilo?

#### **Vyhodnocení**

Participantce se nejvíce líbila přehlednost aplikace. Z funkcí především mapa s lokacemi a

galerie, v které hledanou cestu může snadno identifikovat.

#### **Závěrečná otázka číslo 4**

#### **Zadání**

Co se Vám na aplikaci nelíbilo, co byste změnil?

#### **Vyhodnocení**

V aplikaci participantka neshledala nic, co by se jí nelíbilo. Poznamenala návrh na další funkci, kterou byla možnost uživatelského hodnocení oblastí, sektorů a cest.

#### **Vyhodnocení testování pomocí participanta 5**

Participanta byla celkově velmi spokojena s funkcemi, které aplikace obsahuje. Prostředí se jí velmi líbilo jak z hlediska použitelnosti, tak i po designové stránce.

#### **Závěr testování:**

Na základě testování participantů lze usoudit, že aplikace splňuje požadavky cílové skupiny. Všechny funkce jsou vhodně zvoleny a pro horolezce velmi přínosné. Použitelnost aplikace všichni participanti označili za velmi dobrou, nikdo z testovaných participantů nenalezl žádný problém s používáním aplikace. Jedinou výjimkou bylo, že číslo cesty na na fotografii sektoru nekorespondovalo s číslem u názvu cesty, jednalo se však o chybu prototypu. Tuto chybu odhalil již první participant, ihned byla napravena. Uživatelský prožitek všichni participanti označili za výborný, líbila se jak designová stránka, logické uspořádání prvků, tak i vhodně zvolené ikony, které byli výstižné. Celkově všichni participanti byli spokojeni a označili aplikaci za přínosnou.

## **5 Závěr**

Výsledkem této práce mělo být navržení mobilní aplikace určené pro horozelce, která má usnadnit hledání lezeckých oblastí a konkrétních lezeckých cest. Návrhu měla předcházet analýza konkrétních požadavků cílové skupiny uživatelů aplikace, tedy horolezcům. Výsledný návrh měl být následně pomocí interaktivního prototypu testován z hlediska požadavků, použitelnosti a uživatelského požitku.

Teoretická část pomocí odborné literatury objasnila platformy chytrých telefonů, typy aplikací z hlediska vývoje a metody vývoje mobilních aplikací. Následně definovala pojem uživatelské rozhraní chytrých telefonů a poukázala na aktuální trendy grafického rozhraní chytrých telefonů. Dále byla definována UI specifikace a pojem uživatelský prožitek včetně způsobu jeho testování.

Na základě nabytých znalostí byla vybrána metoda vývoje aplikace. Následovala analýza požadavků cílové skupiny na funkce v aplikaci pomocí dotazníkového šetření. Poznatkem analýzy bylo, že není možné splnit absolutně všechny požadavky každého potencionálního uživatele, jelikož by to vedlo k přílišné složitosti aplikace, byly proto vybrány funkce, které jsou průnikem požadavků většiny potencionálních uživatelů. Výsledky analýzy vedly k vytvoření UI specifikace pro lezeckou aplikaci včetně logického návrhu aplikace. Na základě UI specifikace byl vytvořen interaktivní prototyp aplikace, který simuloval skutečnou aplikaci. Interaktivní prototyp byl následně testován kvalitativní metodou na pěti participantech pro ověření, zda aplikace splnila veškerá očekávání z hlediska funkcí, použitelnosti a celkového uživatelského prožitku. Všichni testovaní participanti byly po všech těchto ohledech spokojeni.

Výsledky testování tedy nasvědčují tomu, že by aplikace byla pro cílovou skupinu přínosná a cílovou skupinou i používána.

Výsledkem je tedy první fáze vývoje mobilní aplikace zahrnující seznam očekávaných funkcí, UI specifikace a grafický design mobilní aplikace. Tento výsledek může sloužit k následnému vývoji aplikace.

# **6 Seznam použitých zdrojů**

- 1. KARABEC, Lukáš. *MOBILNÍ APLIKACE: CO JE TO, JAK VZNIKÁ A KOLIK STOJÍ.* Aira bloguje.[online]. [cit. 2019-03-10]. Dostupné z: [https://blog.aira.cz/mobilni-aplikace-co-je-jak-vznika-kolik-stoji](file:///C:/Users/NyaN/Desktop/KARABEC,%20Luk%C3%A1%C5%A1.%20Aira%20bloguje.%20MOBILN%C3%8D%20APLIKACE:%20CO%20JE%20TO,%20JAK%20VZNIK%C3%81%20A%20KOLIK%20STOJ%C3%8D%20%5Bonline%5D.%20%5Bcit.%202019-03-10%5D.%20Dostupn%C3%A9%20z:%20https://blog.aira.cz/mobilni-aplikace-co-je-jak-vznika-kolik-stoji)
- 2. LACKO, Ľ. Vývoj aplikací pro Android. Brno: Computer Press, 2015. ISBN 978- 80-251-4347-6.
- 3. KRČMÁŘ, Petr. *Výrobci podvádějí s verzemi Androidu, místo záplatování jen mění datum* .Root. [online]. 13. 4. 2018 [cit. 2019-03-10]. Dostupné z: [https://www.root.cz/clanky/vyrobci-podvadeji-s-verzemi-androidu-misto](file:///C:/Users/NyaN/Desktop/3.%20https://www.root.cz/clanky/vyrobci-podvadeji-s-verzemi-androidu-misto-zaplatovani-jen-meni-datum/%20)  [zaplatovani-jen-meni-datum/](file:///C:/Users/NyaN/Desktop/3.%20https://www.root.cz/clanky/vyrobci-podvadeji-s-verzemi-androidu-misto-zaplatovani-jen-meni-datum/%20)
- 4. TRLICA, David. *Výrobci podvádějí s verzemi Androidu, místo záplatování jen mění datum*.Svět Androida.[online]. 7.12.2018 [cit. 2019-03-10]. Dostupné z:  [https://www.svetandroida.cz/malware-google-play-aplikace-hry/](file:///C:/Users/NyaN/Desktop/4.%20https://www.svetandroida.cz/malware-google-play-aplikace-hry/%20)
- 5. IOS. *Techopedia* [online]. [cit. 2019-03-10]. Dostupné z: <https://www.techopedia.com/definition/25206/ios>
- 6. KILIÁN, Karel. IOS 10 je dle měření stabilnější platformou než Android 7.0 Nougat. *Svět Androida* [online]. 2.11.2016 [cit. 2019-03-10]. Dostupné z: <https://www.svetandroida.cz/ios-10-stabilita-android-7-nougat/>
- 7. App Store Review Guidelines. *Apple.com* [online]. [cit. 2019-03-10]. Dostupné z: <https://developer.apple.com/app-store/review/guidelines/>
- 8. Lekce 1 Vývíjíme aplikace pro iOS v jazyce Swif. *ITnetwork* [online]. [cit. 2019- 03-10]. Dostupné z: [https://www.itnetwork.cz/swift/ios/vyvijime-aplikace-pro-ios](https://www.itnetwork.cz/swift/ios/vyvijime-aplikace-pro-ios-v-jazyce-swift)[v-jazyce-swift](https://www.itnetwork.cz/swift/ios/vyvijime-aplikace-pro-ios-v-jazyce-swift)
- 9. Hybridní, nativní nebo webové aplikace?. iQ*ues* [online]. [cit. 2019-03-10]. Dostupné z:<http://www.hybridniaplikace.cz/srovnani.html>
- 10.ZIFLAJ, Aldo. Native vs Hybrid App Development. *Sitepoint* [online]. August 15, 2014 [cit. 2019-03-10]. Dostupné z: [https://www.sitepoint.com/native-vs-hybrid](https://www.sitepoint.com/native-vs-hybrid-app-development/)[app-development/](https://www.sitepoint.com/native-vs-hybrid-app-development/)
- 11.Metody vývoje aplikací. RAD, Agile, Iterative model, Spiral. *IQuest* [online]. července 20, 2017 [cit. 2019-03-10]. Dostupné z: <http://blog.iquest.cz/2017/07/metody-vyvoje-aplikaci-rad-agile.html>
- 12.Metody vývoje aplikací. RAD, Agile, Iterative model, Spiral. *IQuest* [online]. července 16, 2017 [cit. 2019-03-10]. Dostupné z: <http://blog.iquest.cz/2017/07/metody-vyvoje-aplikaci-waterfall-v.html>
- 13.Agile vs. Waterfall: Kterou metodu vývoje aplikace vybrat?. *IQuest* [online]. září 21, 2017 [cit. 2019-03-10]. Dostupné z: [http://blog.iquest.cz/2017/09/agile-vs](http://blog.iquest.cz/2017/09/agile-vs-waterfall-kterou-metodu-vyvoje.html)[waterfall-kterou-metodu-vyvoje.html](http://blog.iquest.cz/2017/09/agile-vs-waterfall-kterou-metodu-vyvoje.html)
- 14.HAAGH, Torben. The role, potential, and future of HMI. Berlin: IQPC, 2011. Dostupné také z: [https://www.slideshare.net/IQPCGermany/the-role-potential-and](https://www.slideshare.net/IQPCGermany/the-role-potential-and-future-of-hmi)[future-of-hmi](https://www.slideshare.net/IQPCGermany/the-role-potential-and-future-of-hmi)
- 15.ROUSE, Margaret. Mobile UI (mobile user interface). *Searchmobilecomputing.Techtarget* [online]. September 2015 [cit. 2019- 03-10]. Dostupné z: [https://searchmobilecomputing.techtarget.com/definition/mobile-UI-mobile-user](https://searchmobilecomputing.techtarget.com/definition/mobile-UI-mobile-user-interface)[interface](https://searchmobilecomputing.techtarget.com/definition/mobile-UI-mobile-user-interface)
- 16.WIGGERS, Kyle. Google's Material Design UI is Getting Revamped with New Colors, Iconography, and a Focus on Touch. *XDA-developers*[online]. February 4, 2018 [cit. 2019-03-10]. Dostupné z: [https://www.xda-developers.com/chromium](https://www.xda-developers.com/chromium-gerrit-material-design-2-colors/)[gerrit-material-design-2-colors/](https://www.xda-developers.com/chromium-gerrit-material-design-2-colors/)
- 17.RAHMAN, Mishaal. Google's Material Design UI is Getting Revamped with New Colors, Iconography, and a Focus on Touch. *XDA-developers* [online]. March 7, 2018 [cit. 2019-03-10]. Dostupné z: [https://www.xda-developers.com/everything](file:///C:/Users/NyaN/Desktop/17.%20https://www.xda-developers.com/everything-new-android-p-developer-preview/)[new-android-p-developer-preview/](file:///C:/Users/NyaN/Desktop/17.%20https://www.xda-developers.com/everything-new-android-p-developer-preview/)
- 18.Pavlíček, Josef. Interakce člověk počítač: předmět v rámci studia. Praha: Česká zemědělská univerzita v Praze, 2017
- 19.ROUSE, Margaret. Use case. *Searchsoftwarequality.Techtarget* [online]. April 2007 [cit. 2019-03-10]. Dostupné z: <https://searchsoftwarequality.techtarget.com/definition/use-case>
- 20.PETRTYL, Jan. Drátěný model webové stránky (wireframe). *Marketing Mind* [online]. 13.3.2018 [cit. 2019-03-10]. Dostupné z: <https://www.marketingmind.cz/drateny-model-wireframe-webove-stranky/>
- 21.VERECKÝ, Štěpán a Alois FILIP. Mobilní a webové aplikace: Proč je důležité míti prototyp. *Unicorn* [online]. 09.10.2013 [cit. 2019-03-10]. Dostupné z: [http://test.unicornsystems.eu/cz/novinky/clanek/mobilni-a-webove-aplikace-proc](http://test.unicornsystems.eu/cz/novinky/clanek/mobilni-a-webove-aplikace-proc-je-dulezite-miti-prototyp.html)[je-dulezite-miti-prototyp.html](http://test.unicornsystems.eu/cz/novinky/clanek/mobilni-a-webove-aplikace-proc-je-dulezite-miti-prototyp.html)
- 22. NIELSEN, Jacob. Why You Only Need to Test with 5 Users. *Nielsen Norman Group* [online]. March 19, 2000 [cit. 2019-03-10]. Dostupné z: <https://www.nngroup.com/articles/why-you-only-need-to-test-with-5-users/>
- 23.GALITZ, W O. The essential guide to user interface design : an introduction to GUI design principles and techniques. Indianapolis: Wiley, 2007. ISBN 978-0-470- 05342-3
- 24.KRUG, Steve. Web design: nenuťte uživatele přemýšlet!. Brno: Computer Press, 2003. ISBN
- 34. TRULOCK, Vivienne. THINK ALOUD PROTOCOL. *Understanding hci* [online]. [cit. 2019-03-10]. Dostupné z: [http://hci.ilikecake.ie/eval\\_thinkaloud.htm](http://hci.ilikecake.ie/eval_thinkaloud.htm)

# **7 Přílohy**

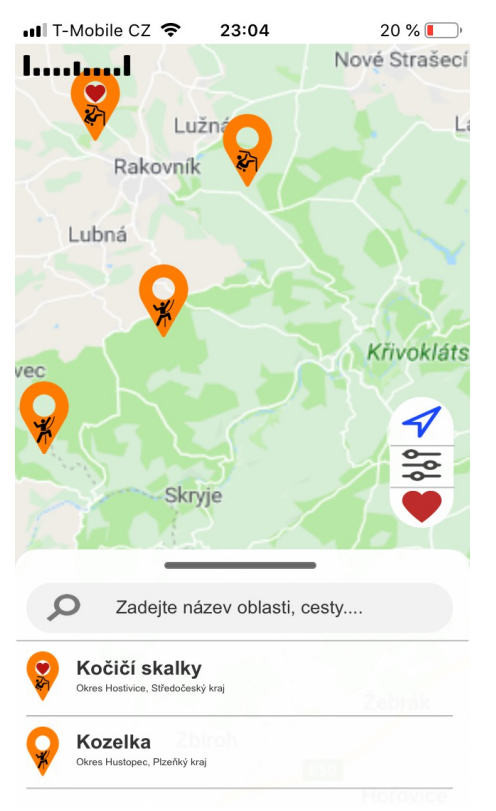

# **7.1 Příloha 1 – Ukázky prototypu aplikace**

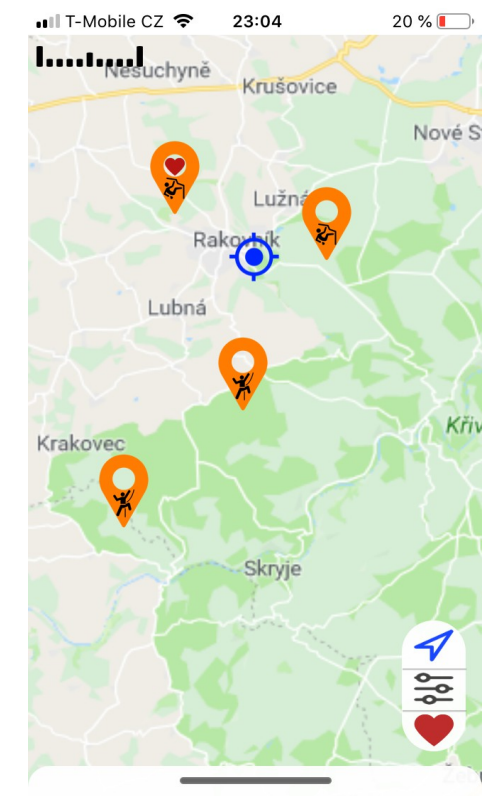

*HomePage HomePage – pohyb v mapě*

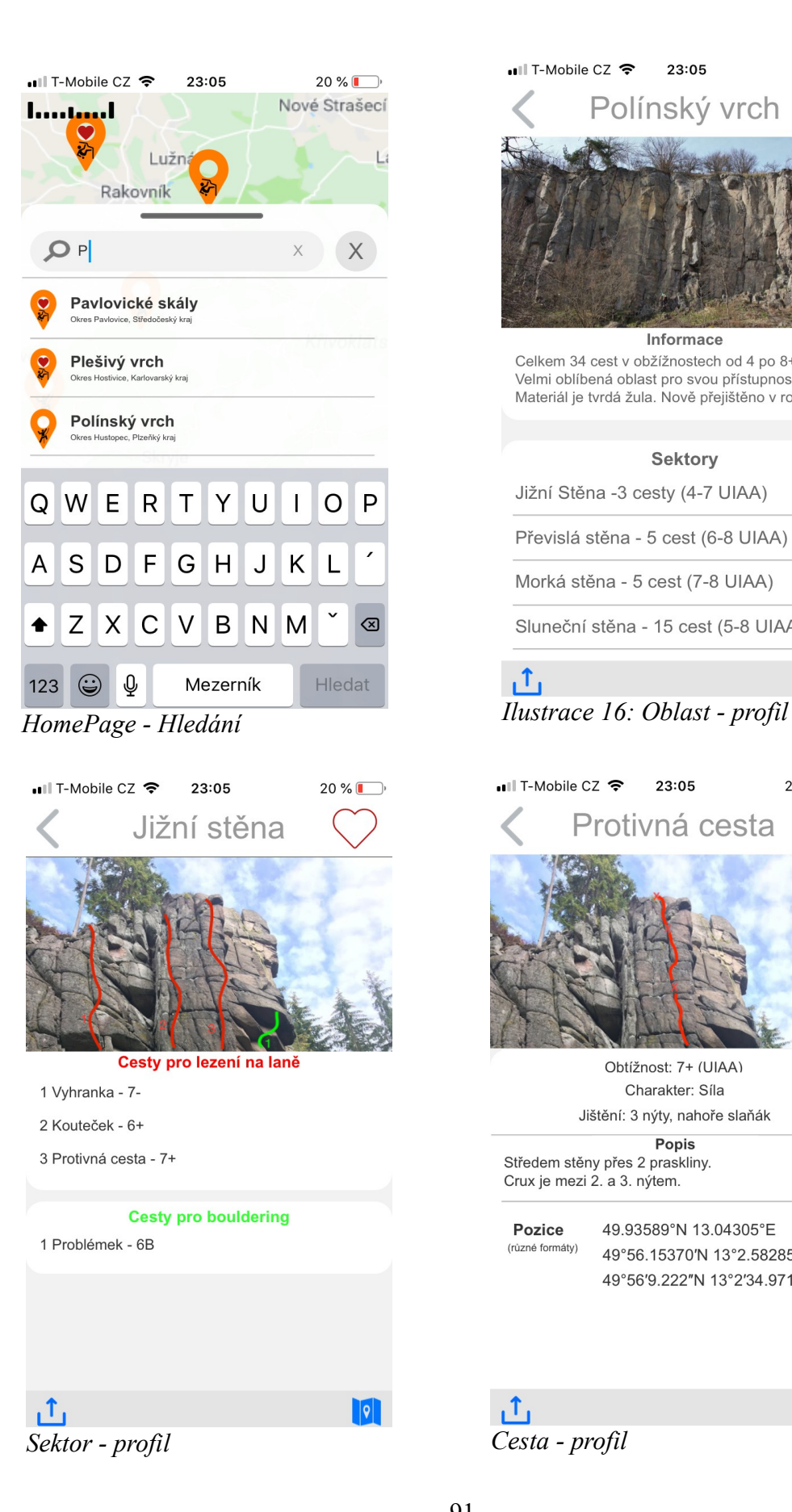

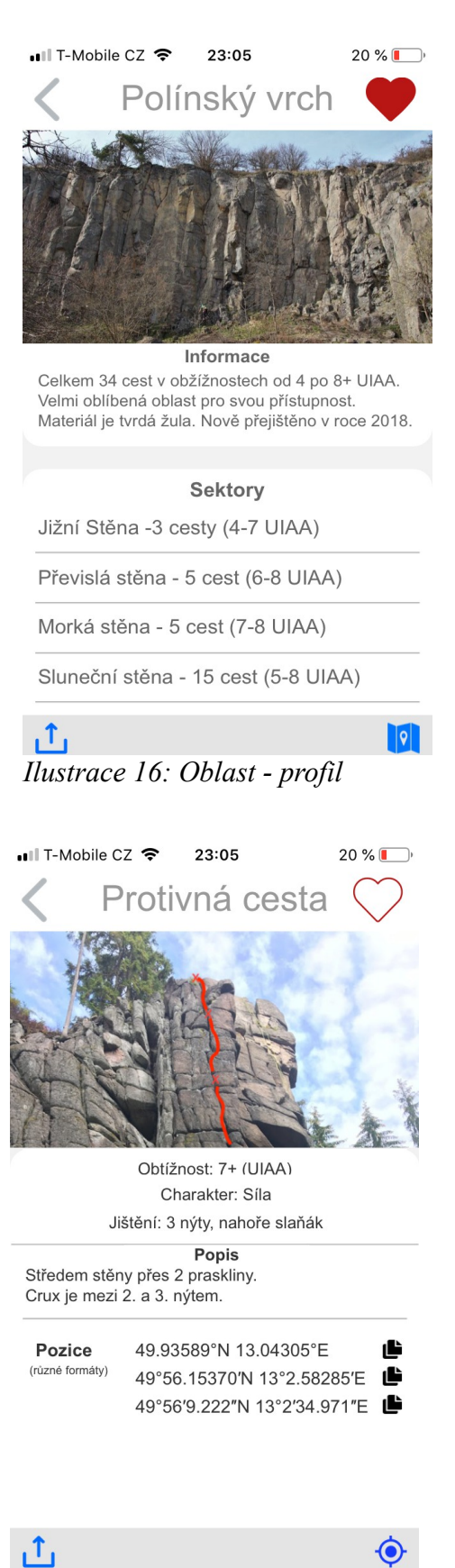

 **7.2 Příloha 2 – Prototyp aplikace vytvořený v programu Axure RP** Zdroj: <https://drive.google.com/open?id=1e78UeRCQzLpzqm6nPqUHrHBYzlkwoBax>